SERIES 513 **T22D390EW T24D390EW T24D391EW T27D390EW T24D590EW T27D590EW T22D390EX T24D391EX T24D390EX T27D390EX T27D590EX T24D590EX**

# LED телевизор Руководство пользователя

Благодарим за приобретение продукта компании Samsung. Для получения более полного обслуживания зарегистрируйте свое устройство по адресу www.samsung.com/register

Модель \_\_\_\_\_\_\_\_\_ Серийный номер \_\_\_\_\_\_\_\_\_\_

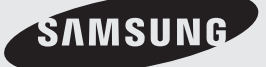

Рисунки и иллюстрации в данном руководстве пользователя представлены только для справки. Они могут отличаться от реального внешнего вида изделия. Конструкция и характеристики изделия могут быть изменены без предварительного уведомления.

#### Примечание относительно цифрового телевещания

- 1. Функции цифрового телевидения (DVB) доступны только в тех странах и регионах, где передаются цифровые наземные сигналы DVB-T (MPEG2 и MPEG4 AVC) или где имеется доступ к совместимой услуге кабельного телевидения DVB-C (MPEG2 и MPEG4 AAC). Узнайте у местного поставщика услуг о возможности приема сигнала DVB-T или DVB-C.
- 2. DVB-T это стандарт цифрового наземного телевещания, принятый консорциумом европейских организаций DVB, а DVB-C – это стандарт цифрового кабельного телевидения. Однако некоторые дифференцированные функции, такие как "Электр. Гид", VOD (Video on Demand) и другие, не входят в эту спецификацию. Поэтому в настоящее время они не работают.
- 3. Несмотря на то, что данный телевизор поддерживает последние стандарты DVB-T и DVB-C [с августа 2008 года], компания не гарантирует совместимость с последующими стандартами цифрового наземного телевещания DVB-T и цифрового кабельного вещания DVB-C.
- 4. В зависимости от того, в какой стране или регионе используется телевизор, некоторые поставщики услуг кабельного телевидения могут взимать отдельную плату за данную услугу. При этом пользователю необходимо будет принять условия предоставления услуги.
- 5. Некоторые функции цифрового ТВ могут быть недоступны в отдельных странах или регионах. Кроме того, не все поставщики услуг кабельного телевидения могут обеспечить правильную работу DVB-C.
- 6. Для получения более подробной информации обратитесь в местный центр Samsung по обслуживанию клиентов.
	- ✎ Качество приема телепрограмм может отличаться в разных странах в зависимости от способа телевещания. Чтобы узнать, можно ли повысить качество приема с помощью настроек телевизора, обратитесь к местному официальному дилеру SAMSUNG или в операторский центр Samsung.

### Предупреждение относительно неподвижных изображений

Старайтесь избегать длительного воспроизведения на экране неподвижных изображений (например, файлов jpeg) или неподвижных объектов (например, логотипов телепрограмм, панорамных изображений или изображений в формате 4:3, биржевой или новостной ленты внизу экрана). Это может привести к раздвоению изображения на светодиодном экране и, соответственно, к снижению качества изображения. Чтобы избежать появления данного эффекта, выполняйте следующие рекомендации:

- Старайтесь избегать длительного просмотра одного и того же телевизионного канала.
- Старайтесь просматривать изображения в полноэкранном режиме. Используйте меню настройки формата изображения на телевизоре для выбора оптимального соответствия размеру экрана.
- Установите минимальные приемлемые значения яркости и контрастности. Чем выше значения этих параметров, тем быстрее идет процесс выгорания экрана.
- Постоянно используйте функции, призванные сократить эффект остаточного изображения и выгорания экрана. Подробнее см. в соответствующем разделе электронного руководства.

# Содержание

### [Начало работы](#page-3-0)

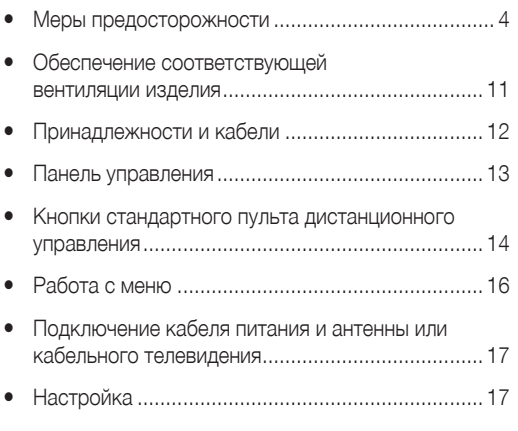

### Подключение

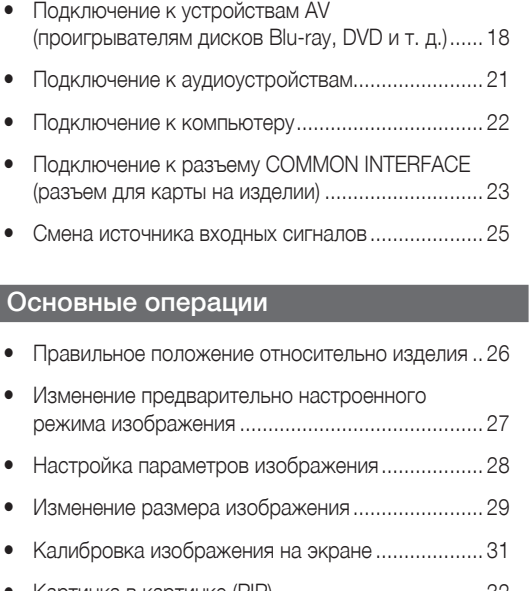

- y Картинка в картинке (PIP)..................................... 32 • Изменение параметров изображения ................. 33 • Изменение предварительно настроенного режима звука ........................................................ 35
- Настройка параметров звука.................................. 36

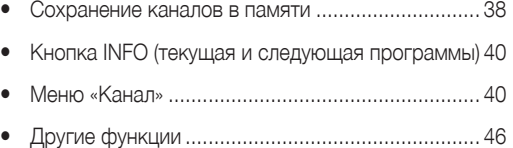

### Функции предпочтений

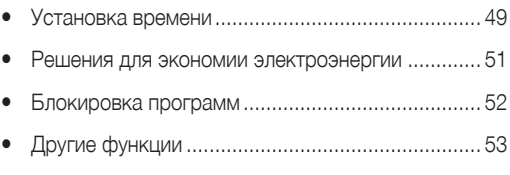

y Меню «Поддержка» .............................................. 55

### Дополнительные функции

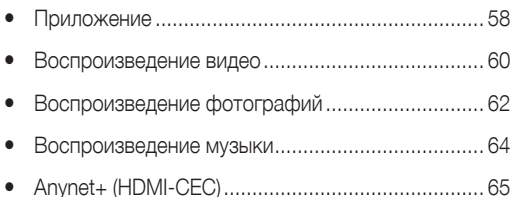

### Дополнительная информация

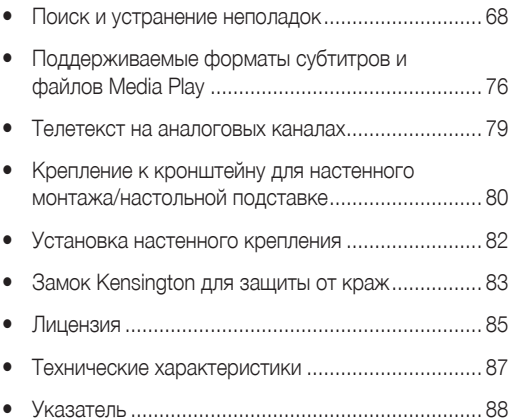

### Значение символов

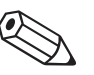

#### Примечание Пошаговое руководство

Jĥn

Дополнительная информация. Инструкции по открытию подходящего подменю в экранном меню.

### Русский - 2 Русский - 3

### Меры предосторожности

#### <span id="page-3-0"></span>Значки, используемые для обозначения мер безопасности

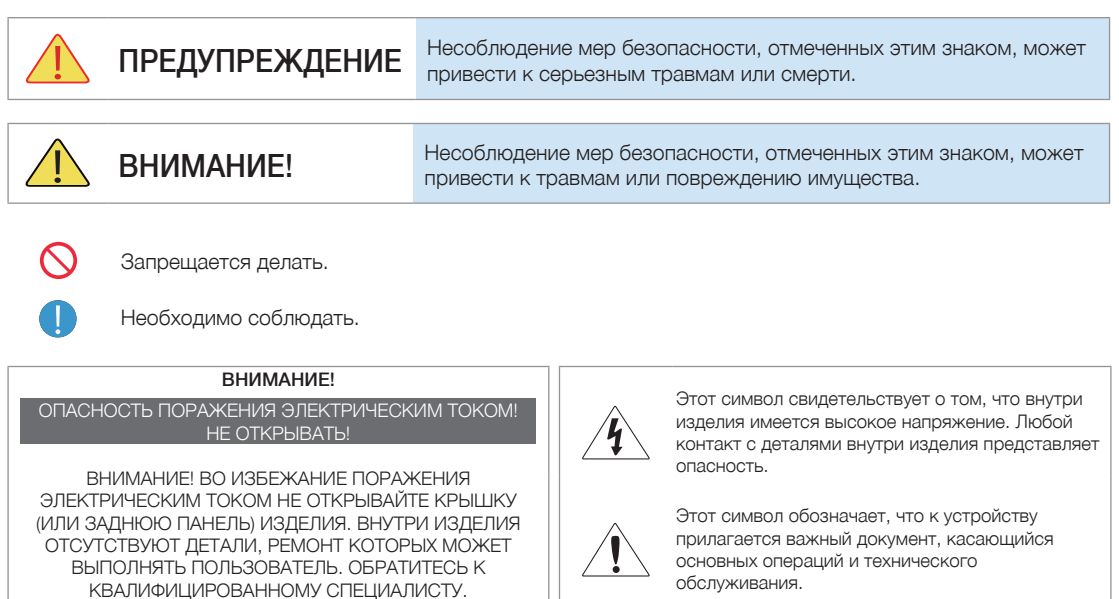

### Питание

✎ Следующие изображения приведены для справки и могут варьироваться в зависимости от модели и страны.

### Предупреждение

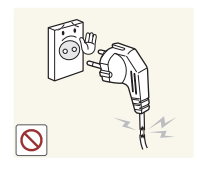

Не используйте поврежденную вилку или кабель питания, незакрепленную сетевую розетку.

• В противном случае возможно поражение электрическим током или возгорание.

Не подключайте и не отключайте изделия от источника питания мокрыми руками.

• В противном случае возможно поражение электрическим током.

Обязательно подключайте кабель питания к заземленной сетевой розетке (только для оборудования с изоляцией класса 1).

• В противном случае возможно поражение электрическим током или получение травм.

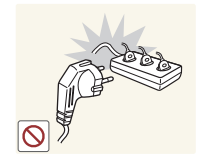

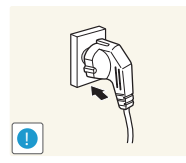

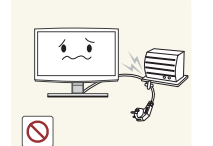

Не подключайте несколько электроустройств к одной сетевой розетке.

• В противном случае изза перегрева сетевой розетки может произойти возгорание.

Плотно вставляйте вилку сетевого шнура.

• В противном случае может произойти возгорание.

Не перегибайте и не скручивайте кабель питания. Не ставьте на него тяжелые предметы.

• В противном случае из-за повреждения кабеля питания может произойти поражение электрическим током или возгорание.

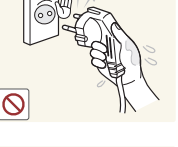

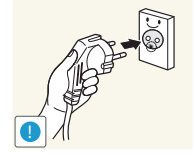

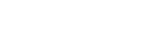

Русский - 4 Русский - 5 Русский - 5 Русский - 5 Русский - 5 Русский год II от 19

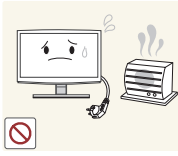

Внимание!

питания и изделие вблизи от нагревательных приборов.

изделия.

током.

возгорание.

Не помещайте кабель

• В противном случае возможно поражение электрическим током или возгорание.

Не отсоединяйте вилку кабеля питания во время использования

• В противном случае возможно повреждение изделия электрическим

Извлекая кабель питания из электрической розетки, тяните его за вилку, а не за шнур. • В противном случае возможно поражение электрическим током или

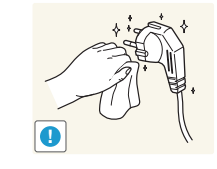

**!**

**!**

Если на штырьках вилки или на сетевой розетке накопилась пыль, протрите их сухой тканью.

• В противном случае может произойти возгорание.

Используйте только те кабели питания, которые поставляются нашей компанией. Не используйте кабели питания, предназначенные для других устройств.

• В противном случае возможно поражение электрическим током или возгорание.

Подсоединяйте кабель питания к легко доступным сетевым розеткам.

• В случае неисправности может потребоваться быстро отсоединить кабель, чтобы полностью отключить питание. Обратите внимание, что при нажатии кнопки питания на изделии питание отключается не полностью.

**!**

 $\infty$ 

### Установка

### Предупреждение

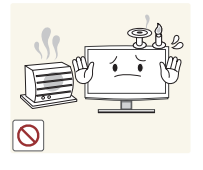

Не оставляйте на устройстве зажженные свечи, средства для отпугивания насекомых и сигареты.

• В противном случае может произойти возгорание.

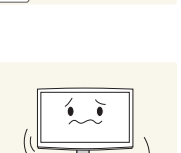

Не устанавливайте изделие в местах с плохой вентиляцией, например, в книжном или стенном шкафу.

• В противном случае из-за внутреннего перегрева может произойти возгорание.

Не устанавливайте изделие на неустойчивую или сильно вибрирующую поверхность, например, на непрочную или наклонную полку.

- Изделие может упасть и сломаться или нанести травму.
- Использование изделия в местах с сильной вибрацией может вызвать поломку или возгорание.

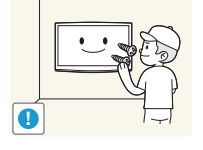

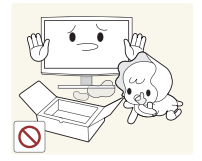

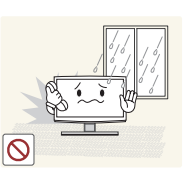

Для установки изделия на стену воспользуйтесь услугами соответствующего специалиста или компании.

- В противном случае возможно получение травм.
- Используйте указанное настенное крепление. Храните упаковочные пластиковые пакеты в недоступном для детей месте.
	- Играя с пластиковым пакетом, ребенок может задохнуться.

Не устанавливайте изделие в местах, подверженных воздействию влаги (например, в сауне), пыли, масел, дыма или воды (например, капель дождя), а также внутри автомобиля.

• Это может привести к поражению электрическим током или возгоранию.

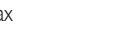

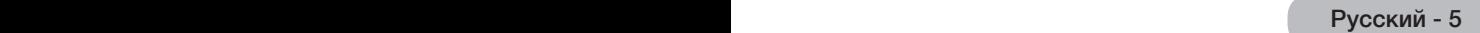

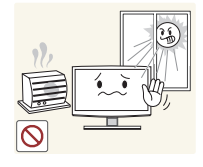

Не устанавливайте изделие в местах, подверженных воздействию прямых солнечных лучей, или вблизи источников тепла, например, огня или нагревательных приборов.

• Это может сократить срок службы изделия или вызвать его возгорание.

Перегните кабель внешней антенны вниз в месте подсоединения так, чтобы дождевая вода не текла по нему внутрь.

• При попадании дождевой воды в изделие возможно поражение электрическим током или возгорание.

### Внимание!

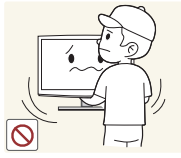

**!**

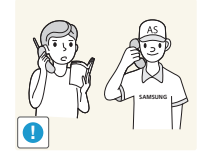

Не роняйте изделие при перемещении.

• Это может повредить изделие или стать причиной травмы.

Устанавливая изделие на консоль или полку, убедитесь, что его передний нижний край не выступает за край опоры.

- В противном случае изделие может упасть и сломаться или нанести травму.
- Используйте шкаф или полку соответствующего размера.

При установке изделия в месте с меняющимися условиями эксплуатации могут возникнуть серьезные проблемы с качеством из-за внешних факторов. В подобных случаях рекомендуется посоветоваться с одним из наших инженеров по обслуживанию.

• Сюда относятся места, подверженные воздействию таких факторов, как мелкая пыль, химические вещества, слишком высокая или слишком низкая температура, высокая влажность или потребность в длительной беспрерывной эксплуатации, например, в аэропортах или на железнодорожных вокзалах.

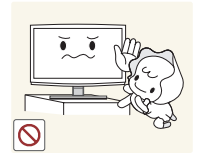

**!**

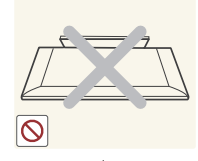

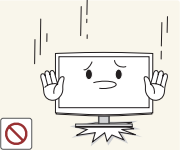

Устанавливайте изделие в недоступном для детей месте.

- Если ребенок неаккуратно заденет изделие, оно может упасть и нанести травму.
- Поскольку передняя часть изделия более тяжелая, его следует устанавливать на ровную и устойчивую поверхность.

Антенну следует устанавливать вдали от высоковольтных кабелей.

• В случае соприкосновения или падения антенны на высоковольтный кабель возможно поражение электрическим током или возгорание.

Не кладите изделие на пол экраном вниз.

• Это может привести к повреждению экрана.

Ставьте изделие на место аккуратно.

• В противном случае можно повредить изделие или получить травму.

### Очистка

### **ДА** Предупреждение

Внимание!

Перед очисткой изделия отсоедините кабель питания.

• В противном случае возможно поражение электрическим током или возгорание.

Не распыляйте чистящее средство непосредственно на

• Это может привести к изменению цвета, образованию трещин в корпусе или отслоению поверхности экрана.

изделие.

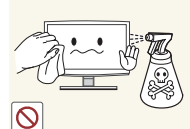

При очистке изделия не распыляйте воду непосредственно на части изделия.

- Следите за тем, чтобы вода не попала внутрь изделия.
- В противном случае возможно возникновение сбоев, поражение электрическим током или возгорание.

Перед очисткой изделия отключите кабель питания, а затем тщательно протрите изделие мягкой сухой тканью.

• Не используйте для очистки устройства такие химические вещества, как полироль, бензин, спирт, разбавитель, средства для отпугивания комаров, ароматизаторы, смазочные вещества или чистящие средства.

Это может привести к деформации корпуса или отслоению краски. Поскольку внешнюю поверхность изделия можно легко поцарапать, подберите для очистки подходящую ткань.

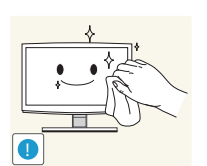

Протирайте изделие мягкой влажной тканью, смоченной специальным средством для очистки мониторов.

• Если специального средства для очистки мониторов нет, разведите имеющееся средство водой в пропорции 1:10.

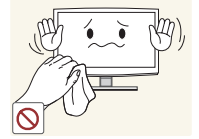

### Связанное с использованием

### **ДА** Предупреждение

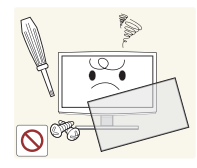

Поскольку в изделии используется высокое напряжение, никогда не разбирайте, не ремонтируйте его и не изменяйте его конструкцию самостоятельно.

- В противном случае возможно поражение электрическим током или возгорание.
- Если изделие требует ремонта, обратитесь в центр обслуживания.

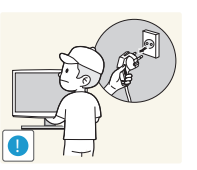

Перед тем, как переместить изделие, выключите питание и отсоедините кабель питания, кабель антенны и все остальные кабели, подключенные к изделию.

• В противном случае из-за повреждения кабеля питания может произойти поражение электрическим током или возгорание.

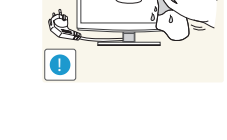

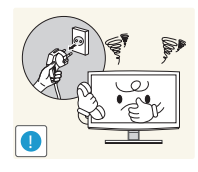

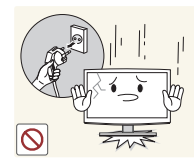

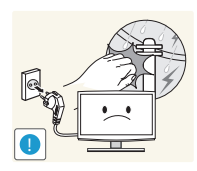

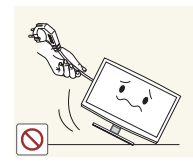

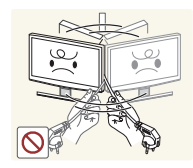

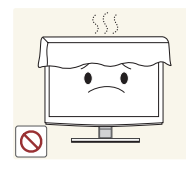

Если работающее изделие начинает издавать странный звук, появляется дым или запах гари, немедленно отсоедините кабель питания и обратитесь в центр обслуживания.

• В противном случае возможно поражение электрическим током или возгорание.

Если вы уронили изделие или повредили корпус, выключите изделие и отсоедините сетевой кабель. Обратитесь в сервисный центр.

• В противном случае возможно поражение электрическим током или возгорание.

Во время грозы отсоедините кабель питания и ни при каких условиях не прикасайтесь к кабелю антенны.

• В противном случае возможно поражение электрическим током или возгорание.

Не пытайтесь подвинуть изделие, потянув за кабель питания или кабель антенны.

• Несоблюдение этого правила может привести к возгоранию, поражению электрическим током или поломке изделия из-за повреждения кабеля.

Не пытайтесь поднять или передвинуть изделие, потянув за кабель питания или сигнальный кабель.

• Несоблюдение этого правила может привести к возгоранию, поражению электрическим током или поломке изделия из-за повреждения кабеля. Не накрывайте вентиляционные

отверстия скатертью или занавеской.

• В противном случае из-за внутреннего перегрева может произойти возгорание.

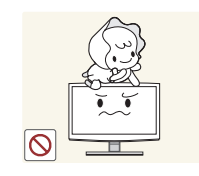

Не позволяйте детям висеть на изделии или опираться на него.

• Изделие может упасть и привести к травмам или смерти.

Не кладите на изделие игрушки или еду.

• Если ребенок неаккуратно заденет изделие, пытаясь достать игрушку, оно может упасть и нанести травму или даже стать причиной смерти.

Не роняйте на изделие посторонние предметы и не подвергайте его ударам.

• В противном случае возможно поражение электрическим током или возгорание.

Если произошла утечка газа, не прикасайтесь к изделию или кабелю питания и немедленно проветрите помещение.

- Искра может вызвать взрыв или возгорание.
- Во время грозы не прикасайтесь к кабелю питания или кабелю антенны.

Не используйте и не храните легко воспламеняющиеся аэрозоли и горючие материалы вблизи изделия.

• Это может привести к возгоранию или взрыву.

Не вставляйте в отверстия изделия (порты наушников, вентиляционные отверстия и т.д.) легковоспламеняющиеся и металлические предметы, такие как китайские палочки для еды, монеты и шпильки.

- Если внутрь изделия попала вода или другое постороннее вещество, отсоедините кабель питания и обратитесь в центр обслуживания.
- В противном случае возможно возникновение сбоев, поражение электрическим током или возгорание.

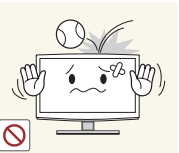

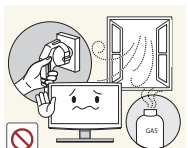

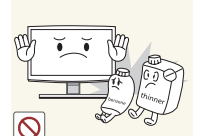

100

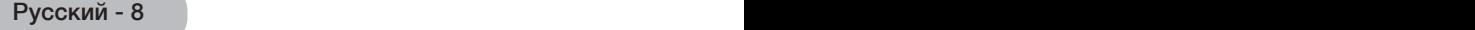

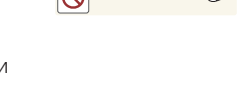

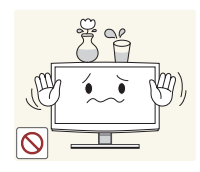

Не ставьте на изделие металлические предметы и емкости с жидкостями, например, вазы, цветочные горшки, напитки, косметические или лекарственные средства.

- Если внутрь изделия попала вода или другое постороннее вещество, отсоедините кабель питания и обратитесь в центр обслуживания.
- В противном случае возможно возникновение сбоев, поражение электрическим током или возгорание.

### $\sqrt{ }$  Внимание!

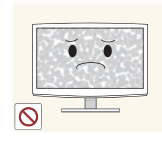

При длительном воспроизведении неподвижного изображения на экране может появиться постоянное изображение или пятно.

• Если изделие не используется в течение длительного периода времени, рекомендуется включить режим энергосбережения или перевести экранную заставку в режим движущегося изображения.

Установите подходящие разрешение и частоту.

• Это позволяет избежать чрезмерной нагрузки на глаза.

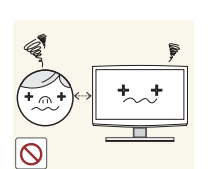

Продолжительный просмотр изображения на изделии на слишком близком расстоянии может стать причиной ухудшения зрения.

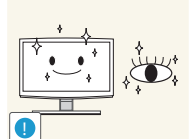

При длительном просмотре рекомендуется периодически делать небольшие перерывы (5 минут каждый час), чтобы глаза могли отдохнуть.

• Это снизит усталость глаз.

Храните небольшие по размеру принадлежности в недоступном для детей месте.

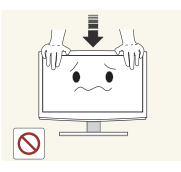

Не давите на изделие с усилием. Это может привести к его повреждению или деформации.

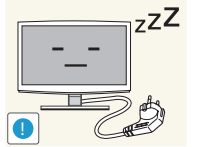

Покидая дом на длительное время, отсоедините кабель питания изделия от сетевой розетки.

• В противном случае из-за накопления пыли может произойти перегрев, создающий угрозу возгорания или поражения электрическим током.

Не переворачивайте и не перемещайте изделие, удерживая его только за подставку.

• Изделие может упасть и сломаться или нанести травму.

Не пользуйтесь вблизи изделия увлажнителями и кухонными приборами.

• В противном случае возможно поражение электрическим током или возгорание.

Поскольку при длительном использовании панель дисплея может нагреться, ее не рекомендуется трогать.

Будьте осторожны при регулировке угла наклона изделия или высоты подставки.

- Существует опасность защемить руку или палец и повредить руку.
- Если слишком наклонить изделие, оно может упасть и нанести травму.

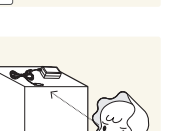

**!**

Русский - 8 Русский - 9

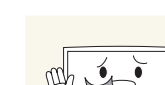

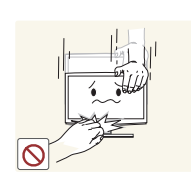

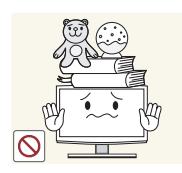

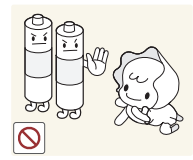

Не ставьте на изделие тяжелые предметы.

• В противном случае можно повредить изделие или получить травму.

При извлечении батареи из пульта дистанционного управления следите за тем, чтобы дети не брали ее в рот. Храните батарею в недоступном для детей месте.

• Если ребенок проглотил батарею, необходимо срочно обратиться к врачу.

Используйте только батареи указанного стандарта. Не используйте одновременно новую и старую батарейку.

• Это может привести к повреждению батареи или утечке внутреннего вещества, а также может вызвать возгорание, травму или загрязнение (повреждение).

Не кладите адаптеры друг на друга.

• В противном случае может произойти возгорание.

Перед использованием адаптера снимите с него виниловую упаковку.

• В противном случае может произойти возгорание.

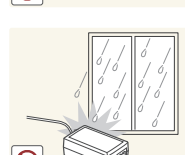

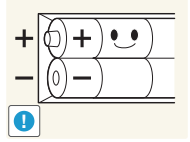

∣ଷ

При слушании через наушники не включайте звук слишком громко.

• Слишком высокий уровень громкости может привести к нарушениям слуха.

При замене батареи следует соблюдать полярность (+, -).

• В противном случае изделие может быть повреждено или возможно возгорание, получение травм вследствие утечки внутренней жидкости батарейки.

Батареи и аккумуляторы являются специальными отходами и должны возвращаться для переработки. Потребитель несет ответственность за возврат использовавшихся батарей или аккумуляторов для переработки.

• Потребитель может вернуть использовавшиеся батареи и аккумуляторы в ближайший общественный пункт приема вторичного сырья или в магазин, где продаются батареи и аккумуляторы того же типа.

Держите адаптер питания вдали от других источников тепла.

• В противном случае может произойти возгорание.

Не допускайте попадания воды в блок питания постоянного тока или его намокания.

- Возможно поражение электрическим током или возгорание.
- Не используйте изделие вне помещений, где на него может попасть дождь или снег.
- Следите за тем, чтобы не намочить блок питания постоянного тока во время мытья пола.

Адаптер питания всегда должен находиться в хорошо проветриваемом помещении.

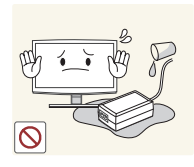

 $\infty$ 

Следите за тем, чтобы адаптер не контактировал с водой и, следовательно, был сухим.

• Это может привести к неисправности, поражению электрическим током или возгоранию. Не используйте адаптер в условиях влажности или вне помещения, особенно когда идет дождь или снег. Следите за тем, чтобы адаптер не контактировал с водой при влажной уборке пола.

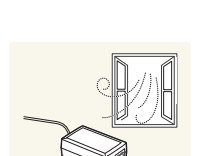

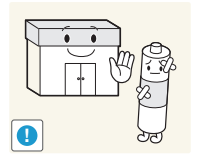

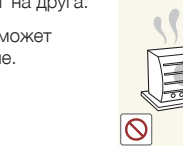

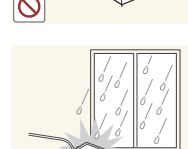

**!**

### Обеспечение соответствующей вентиляции изделия

<span id="page-10-0"></span>При установке изделия соблюдайте требуемое расстояние между изделием и другими объектами (например, стенами, стенками шкафов и т. д.) для обеспечения достаточной вентиляции. Оно должно составлять не менее 10 см. Несоблюдение правила обеспечения надлежащей вентиляции может привести к возгоранию или поломке изделия из-за перегрева.

- ✎ При установке изделия на подставку или настенное крепление используйте только те детали, которые поставляются Samsung Electronics.
	- При использовании деталей других производителей изделие может упасть и сломаться или нанести травму.

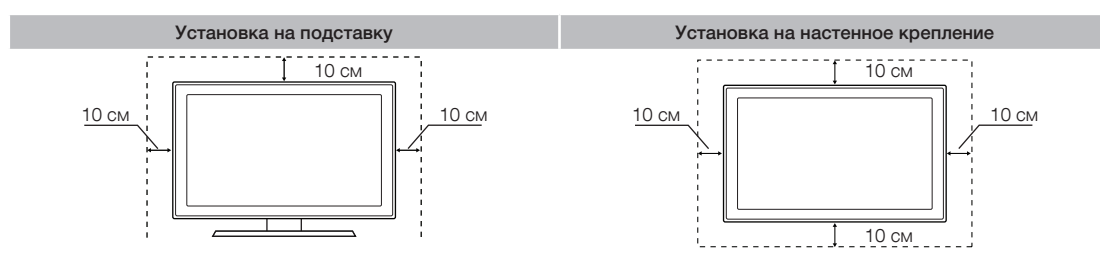

### Другие предупреждения

- ✎ Реальный внешний вид изделия может отличаться от его изображений в руководстве, поскольку зависит от модели.
- ✎ Соблюдайте осторожность, когда прикасаетесь к изделию. Некоторые части могут нагреваться.

#### Принадлежности и кабели

- <span id="page-11-0"></span>✎ Убедитесь, что следующие принадлежности входят в комплект поставки изделия. Если какой-либо элемент комплекта отсутствует, обратитесь к своему дилеру.
- ✎ Цвет и форма устройств могут различаться в зависимости от модели.
- ✎ Открывая коробку, убедитесь, что все принадлежности на месте (некоторые из них могут быть скрыты под упаковочным материалом).

### [[ВНИМАНИЕ!] ВСТАВЬТЕ НАДЕЖНО, ЧТОБЫ ИСКЛЮЧИТЬ ВЕРОЯТНОСТЬ ОТСОЕДИНЕНИЯ

- Пульт дистанционного управления и батареи  $(AAA \times 2)$
- Кабель питания
- Гарантийный талон, инструкция по технике безопасности и краткое руководство по установке (В зависимости от модели)
- Компакт-диск с программными драйверами

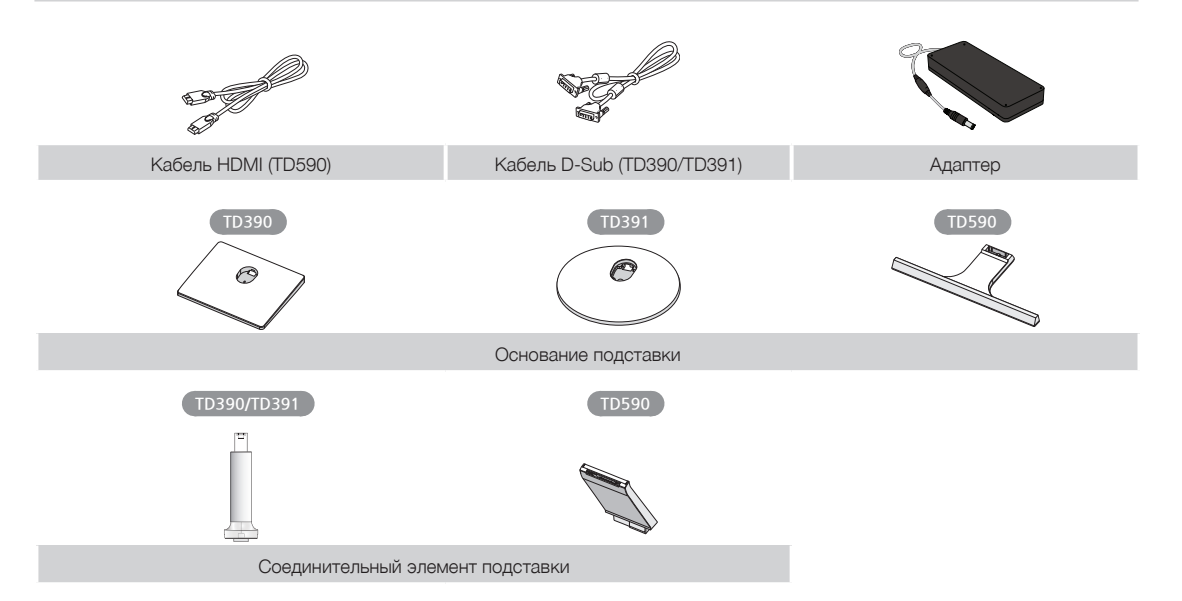

### Кабели ввода (приобретаются отдельно)

Для подключения изделия к антенне или кабельному выводу и периферийным устройствам (проигрыватели Bluray, проигрыватели DVD и т. д.) вам потребуется один или несколько данных кабелей.

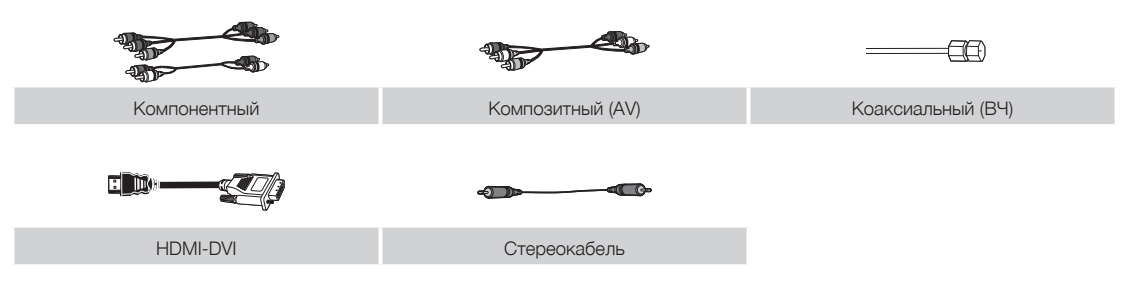

Для обеспечения наилучшего кабельного соединения к данному продукту следует использовать кабели с толщиной не более, чем изображено ниже:

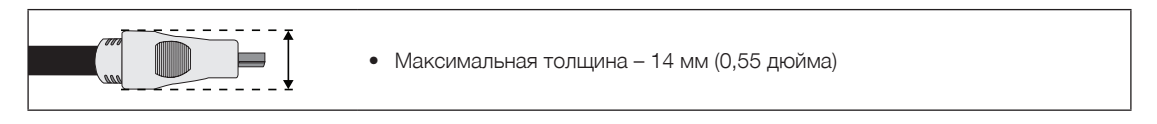

#### Панель управления

<span id="page-12-0"></span>✎ Цвет и форма изделия могут различаться в зависимости от модели. С помощью контроллера ТВ в виде небольшого джойстика, похожего на кнопку, на задней стенке телевизора справа можно управлять функциями телевизора без пульта дистанционного управления.

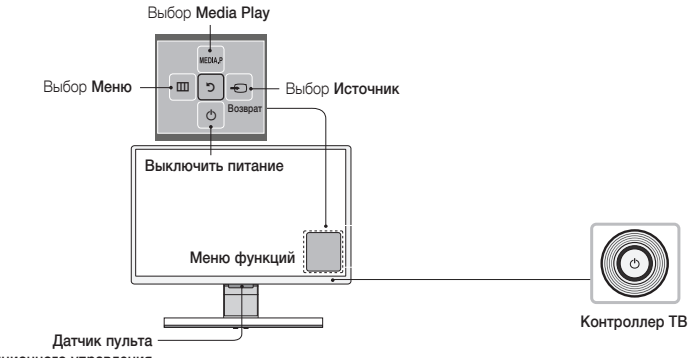

дистанционного управления

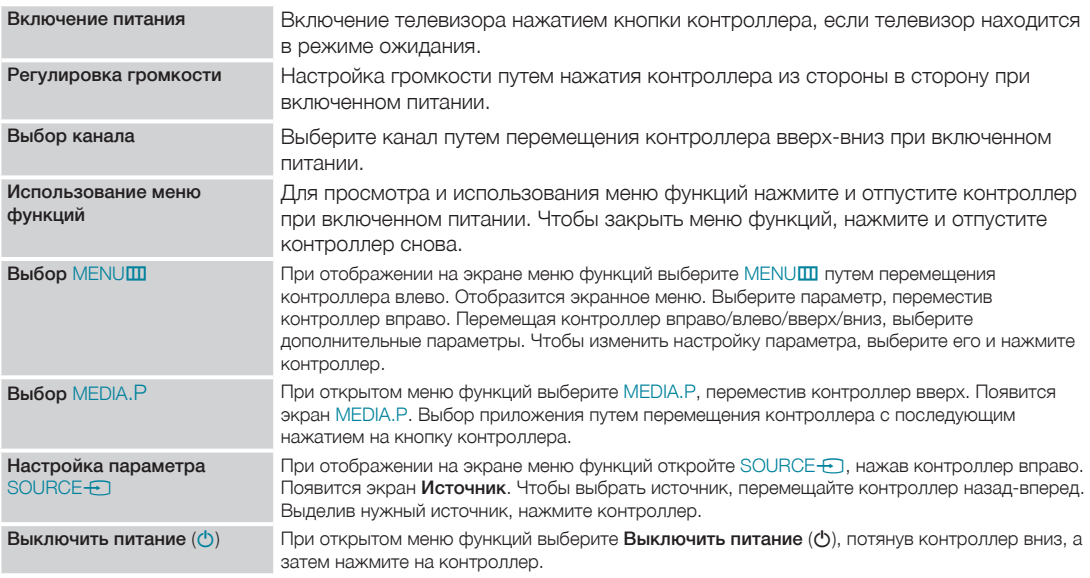

**В Чтобы закрыть экран Меню, MEDIA.P или Источник**, нажмите и удерживайте контроллер более 1 секунды.

✎ Убедитесь, что при выборе функции с помощью перемещения контроллера вверх/вниз/влево/вправо нажатие на контроллер не выполняется. Если сначала нажать на него, перемещения вверх/вниз/влево/ вправо работать не будут.

### Режим ожидания

Изделие переходит в режим ожидания при выключении и продолжает потреблять небольшое количество электроэнергии. Для безопасности и снижения потребления электроэнергии не оставляйте изделие в режиме ожидания надолго (например, уезжая в отпуск). Рекомендуется отключать кабель питания от сети.

#### Кнопки стандартного пульта дистанционного управления

<span id="page-13-0"></span>✎ На кнопках питания, переключения каналов и настройки громкости пульта дистанционного управления имеются точки Брайля для использования людьми с плохим зрением.

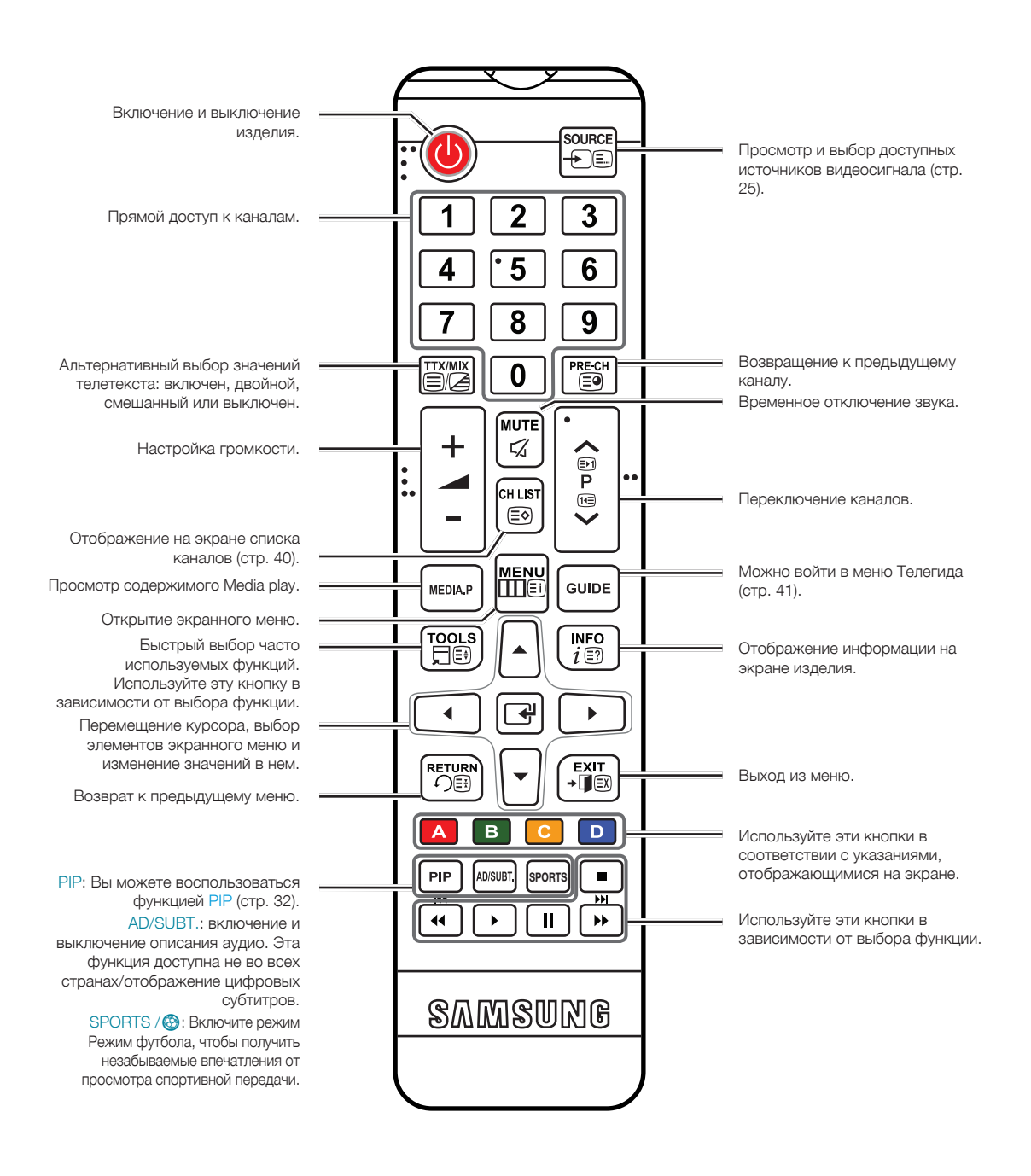

### Установка батарей (размер батарей: AAA)

Убедитесь, что полюса батарей соответствуют полюсам на рисунке внутри отделения.

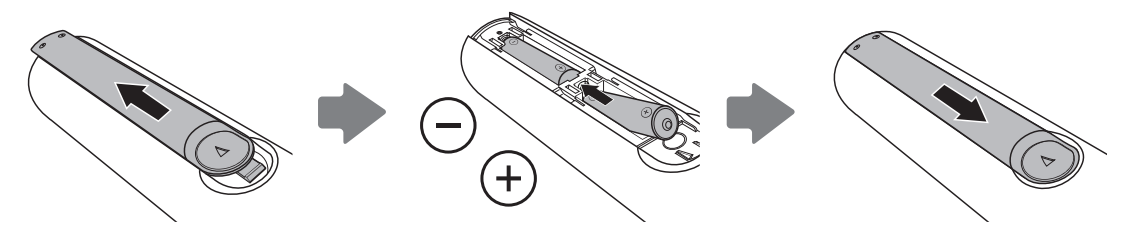

### **• ПРИМЕЧАНИЕ.**

- При установке батарей убедитесь, что полюса батарей (+/-) соответствуют полюсам на рисунке внутри отделения.
- Используйте пульт дистанционного управления на расстоянии не более 7 метров от изделия.
- На работу пульта дистанционного управления может влиять яркий свет. Старайтесь не включать рядом с изделием люминесцентные лампы или неоновые вывески.
- Цвет и форма пульта могут различаться в зависимости от модели.

### Работа с меню

<span id="page-15-0"></span>Главное меню и меню инструментов изделия содержат функции, позволяющие управлять его возможностями. Например, в главном меню можно изменить размер и конфигурацию изображения, его яркость, контрастность и т. д. Кроме того, имеются функции, отвечающие за управление звуком изделия, конфигурацию каналов, потребление электроэнергии и доступ к другим функциям. Чтобы открыть главное экранное меню, нажмите кнопку MENUm на пульте дистанционного управления. Для доступа к меню инструментов нажмите кнопку TOOLS П. Меню инструментов доступно, когда значок меню TOOLS П отображается на экране.

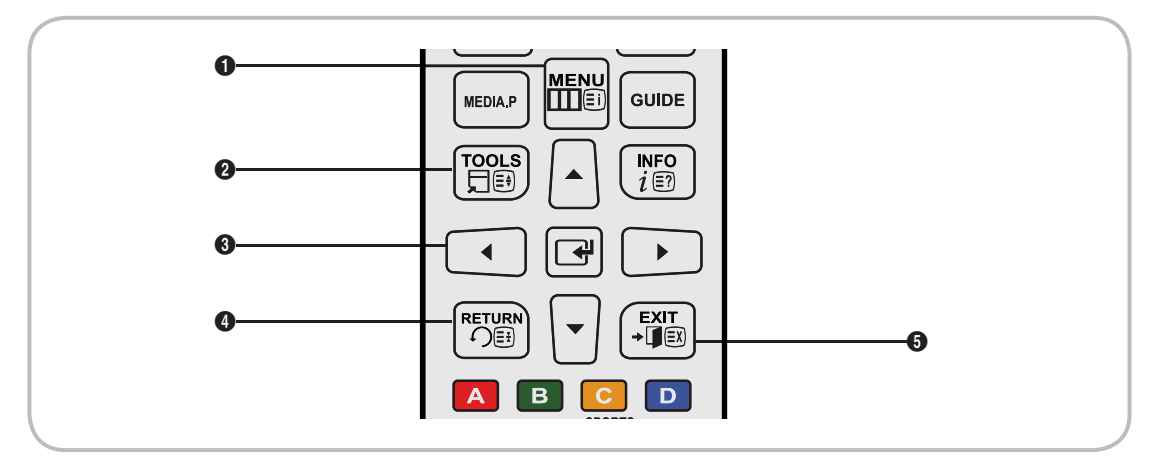

- $\bigcirc$  Кнопка MENU $\mathbf{m}$ : вызов главного экранного меню.
- $\bullet$  Кнопка TOOLS $\Box$ : вызов меню инструментов при их доступности.
- **3 Кнопки управления и** : используйте кнопки управления, чтобы переместить курсор и выделить элемент. Используйте кнопку  $\mathbb{F}^1$ , чтобы выбрать элемент или подтвердить настройку.
- $\bullet$  Кнопка RETURN $\bullet$ : возврат к предыдущему меню.
- **6** Кнопка EXIT+**I**: выход из экранного меню.

### Работа с главным меню (экранное меню)

Этапы доступа могут различаться в зависимости от выбранного раздела меню.

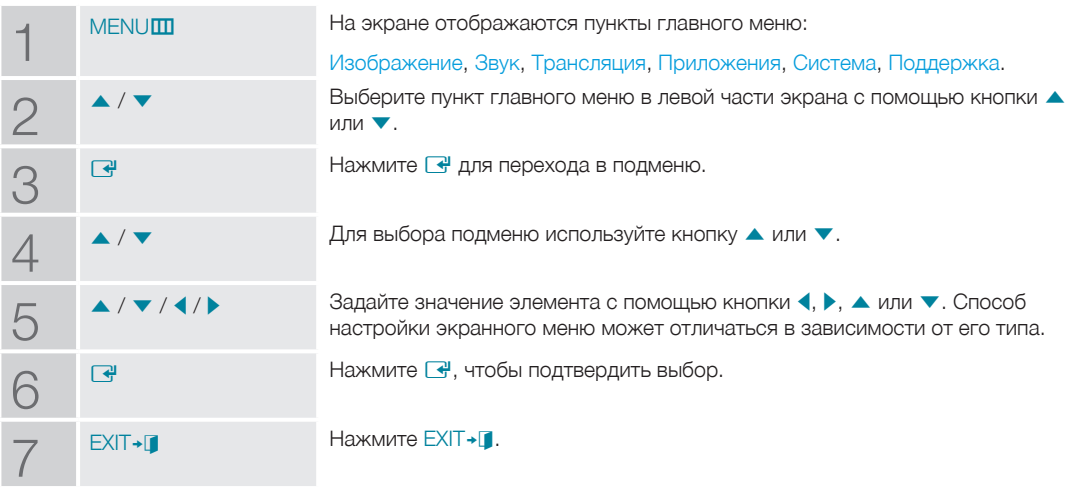

Подключение кабеля питания и антенны или кабельного телевидения

<span id="page-16-0"></span>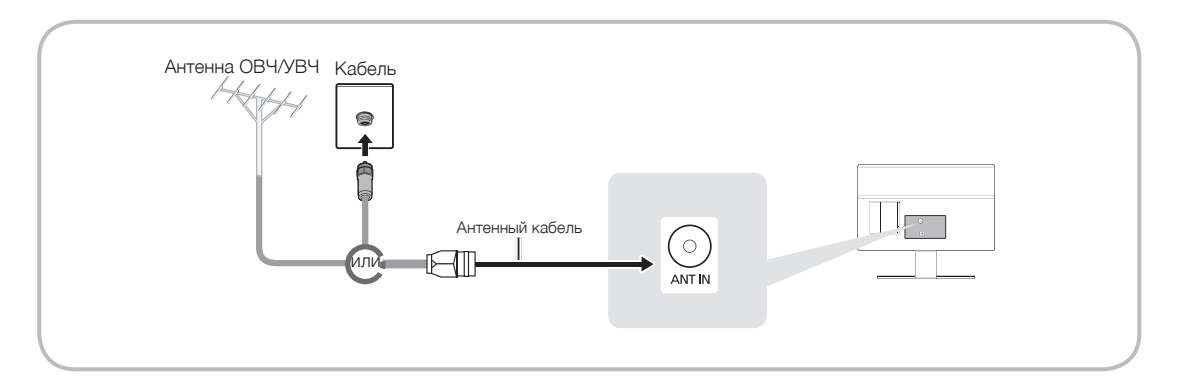

- ✎ Подключать кабель питания к сетевой розетке следует только тогда, когда будут выполнены все остальные подключения.
- ✎ При подключении изделия к приставке кабельного или спутникового ТВ через HDMI, компонентный или композитный выходы не нужно подключать разъем ANT IN к антенне или кабельному соединению.
- ✎ Соблюдайте осторожность, переставляя или поворачивая изделие с подсоединенным к нему антенным кабелем. В противном случае можно отломить антенный разъем.

### Подключение питания

✎ Изображение может отличаться в зависимости от модели.

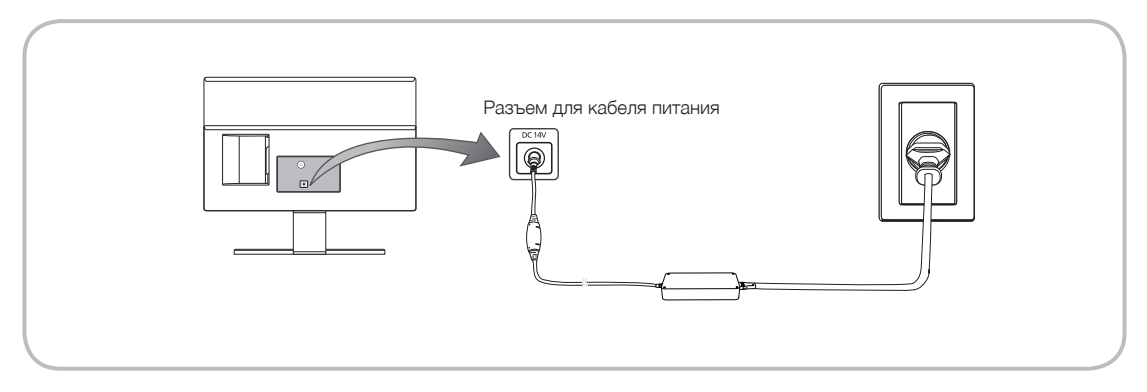

### Настройка

При первом включении телевизора на экране появится диалоговое окно исходной настройки.

Следуя инструкциям на экране, выполните исходную настройку, в том числе выбор языка меню, выбор страны, выбор источника канала, поиск каналов и пр.

На каждом этапе можно сделать выбор или пропустить данный шаг.

Пользователи могут выполнить эту процедуру позже в меню Система > Настройка.

✎ PIN-код по умолчанию: 0-0-0-0.

### Подключение к устройствам AV (проигрывателям дисков Blu-ray, DVD и т. д.)

### Использование кабеля HDMI для соединения ВЧ (до 1080p, цифровые сигналы HD)

Чтобы обеспечить наилучшее качество изображения формата высокой четкости, рекомендуется использовать для подключения кабель HDMI.

Используйте его с проигрывателями DVD-дисков и дисков Blu-Ray, приемниками кабельного/спутникового телевидения высокой четкости (видеоприставками).

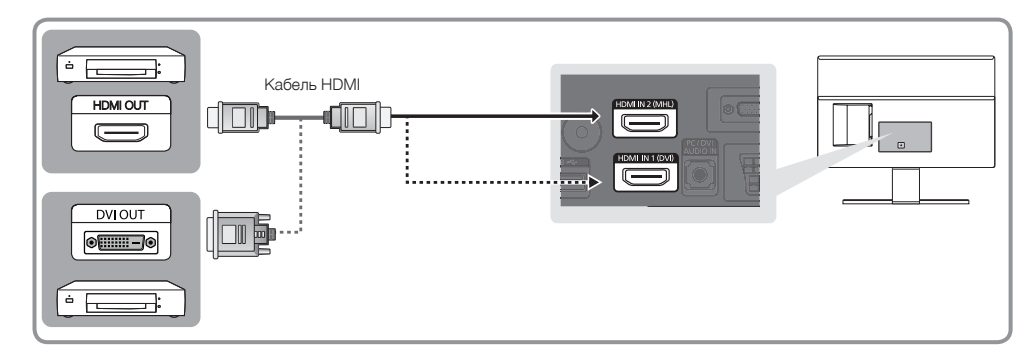

#### ✎ HDMI IN 1 (DVI) / HDMI IN 2 (MHL)

- Для более высокого качества изображения и звука при подключении к изделию цифровых устройств используйте кабели HDMI.
- Кабель HDMI поддерживает цифровые видео- и аудиосигналы, поэтому подключение аудиокабеля не требуется.
	- Для подключения изделия к цифровому устройству без разъема HDMI следует использовать кабель HDMI-DVI и аудиокабели.
- При подключении к изделию внешнего устройства, на котором используется старая версия режима HDMI, изображение и звук могут отсутствовать. В случае возникновения такой проблемы свяжитесь с производителем данного устройства, узнайте версию HDMI и при необходимости закажите обновление.
- Следует приобрести сертифицированный кабель HDMI. При использовании других кабелей может отсутствовать изображение или произойти ошибка подключения.
- Рекомендуется использовать высокоскоростной кабель HDMI, стандартный или совместимый с Ethernet. Обратите внимание, что данное изделие не поддерживает функцию Ethernet через HDMI.

### Отображение экранов мобильных устройств на устройстве отображения

Данное устройство отображения может отображать экраны мобильных устройств. Вы можете воспользоваться указанными далее функциями для просмотра и проигрывания видео-, фото- и музыкальных файлов с мобильных устройств на устройстве отображения.

Используйте кабель MHL для отображения экрана мобильного устройства на устройстве отображения.

• MHL

Данное устройство отображения поддерживает работу функции MHL (Mobile High-Definition Link) через кабель MHL. Подсоедините кабель MHL к мобильному устройству и устройству отображения. Однако данная функция доступна только при наличии разъема HDMI2 (MHL) и при условии ее использования в сочетании с мобильным устройством, поддерживающим MHL. Данная функция доступна исключительно при использовании мобильных устройств, сертифицированных по стандарту MHL. Для проверки сертификации мобильного устройства посетите веб-сайт производителя устройства. Список устройств, сертифицированных по стандарту MHL, можно просмотреть на официальном веб-сайте MHL (http://www. mhlconsortium.org).

• ИСПОЛЬЗОВАНИЕ MHL

Подсоедините кабель MHL к мобильному устройству и устройству отображения. Нажмите кнопку SOURCE- и выберите разъем MHL, при помощи которого следует воспроизвести содержимое экрана мобильного устройства на устройстве отображения. Также доступны следующие функции дистанционного управления:

- • (перемотка назад), » (перемотка вперед), ► (воспроизведение), и (пауза), (остановка), → [ (предыдущее меню)
- Ограничения

Для использования MHL имеется несколько требований:

- При использовании адаптера HDMI устройство отображения распознает сигнал как сигнал HDMI и может передавать ответный сигнал иначе, чем при применении кабеля MHL-HDMI.
- Обновите программное обеспечение до последней версии.
- Этот продукт официально сертифицирован по стандарту MHL. При возникновении проблем с использованием функции MHL обратитесь к производителю данного устройства.
- В результате несоответствия системным требованиям или отсутствия определенных функций некоторые мобильные устройства могут не поддерживать MHL.
- Так как экран устройства отображения шире экрана многих мобильных устройств, качество изображения на телевизоре может быть хуже.

### Использование компонентного кабеля (до сигналов 1080p HD) или аудио-/видео кабеля (только аналоговые сигналы 480i)

Используйте его вместе с проигрывателями DVD-дисков и дисков Blu-Ray, приемниками кабельного или спутникового телевидения, видеомагнитофонами.

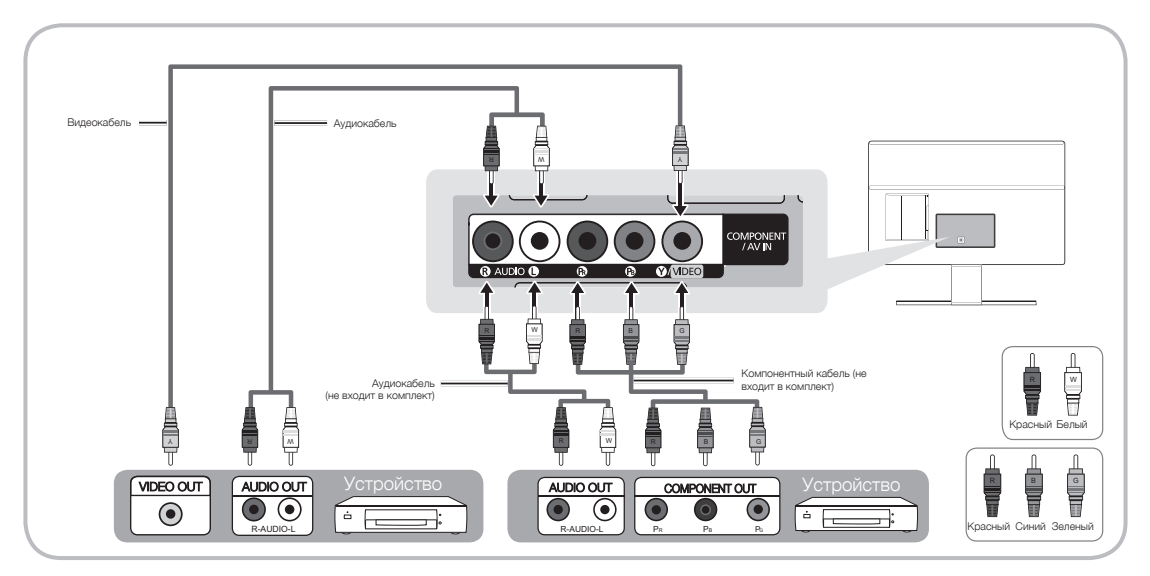

- ✎ Чтобы повысить качество воспроизведения, рекомендуется подключить компонентный кабель к аудио/ видеовыводам.
- **S** При подключении видеокабеля к гнезду COMPONENT / AV IN цвет гнезда COMPONENT / AV IN [VIDEO] (зеленый) не соответствует цвету видеокабеля (желтый).

### Подключение с помощью кабеля Scart

Допустимые устройства: видеомагнитофон, DVD-проигрыватель

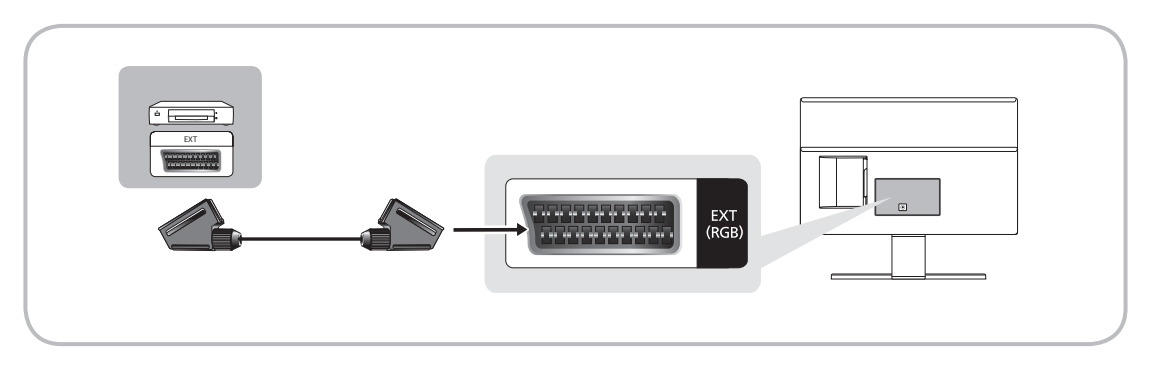

✎ В режиме Внешний выход цифрового ТВ поддерживает только видеосигнал в формате MPEG SD и аудиосигнал.

### Подключение к аудиоустройствам

### Использование наушников с кабелем

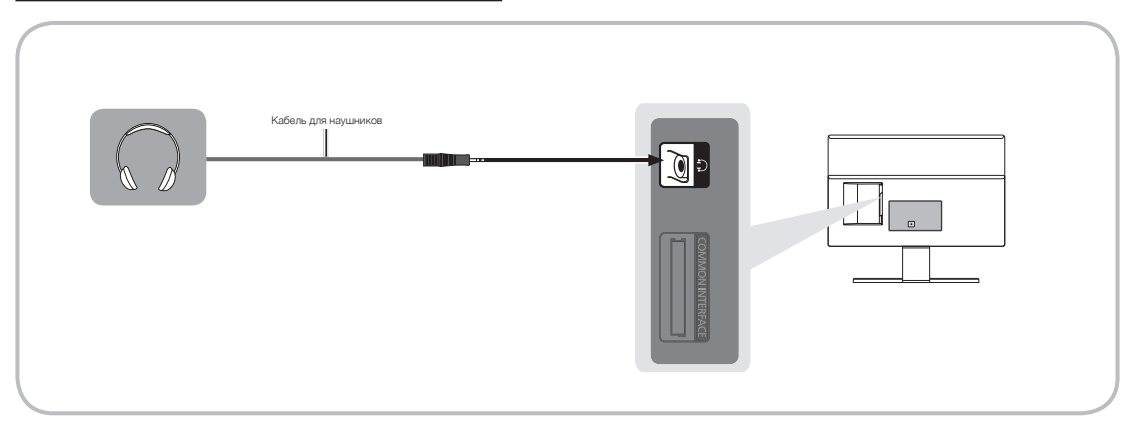

- **Наушники П:** наушники можно подключить к гнезду для наушников на изделии. При подключении наушников звук через встроенные динамики выводиться не будет.
	- При подключении к изделию наушников использование функций звука ограничено.
	- Громкость наушников и громкость изделия регулируются отдельно.
	- Поддерживается только трехконтактный разъем для наушников типа TRS.

### Подключение к компьютеру

### Подключение с помощью кабеля HDMI, HDMI-DVI или D-sub

✎ Компьютер может не поддерживать подключение по HDMI.

**• Для вывода звука используйте динамики компьютера.** 

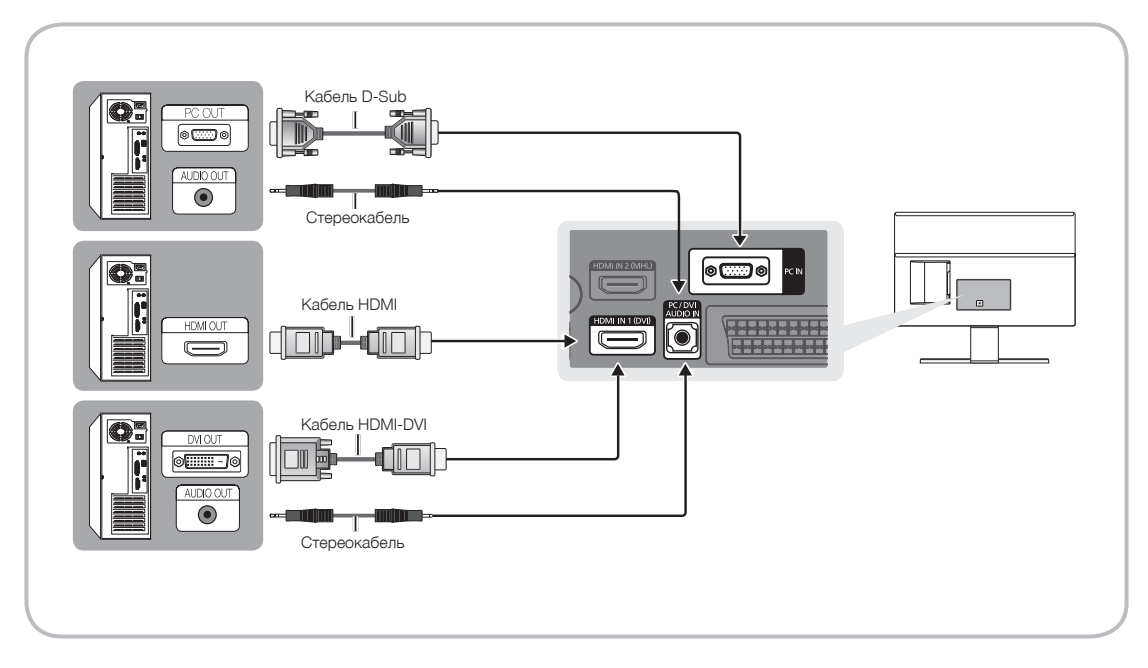

**• ПРИМЕЧАНИЕ.** 

- При использовании кабеля HDMI-DVI следует задействовать разъем HDMI IN 1 (DVI).
- На компьютере с видеовыходами DVI для подключения выхода DVI на компьютере к порту HDMI IN 1 (DVI) изделия используйте кабель HDMI-DVI. Для вывода звука используйте динамики компьютера.

### Подключение к разъему COMMON INTERFACE (разъем для карты на изделии)

### Использование карты CI CARD или CI+ CARD

Для просмотра платных каналов необходимо установить карту CI CARD или CI+ CARD.

- Если этого не сделать, отобразится сообщение «Scrambled Signal» (Закодированный сигнал).
- Через 2-3 минуты после установки на экране отобразится информация о согласовании, содержащая номер телефона, идентификатор карты CI CARD или CI+ CARD, идентификатор хоста и другие сведения. Если появится сообщение об ошибке, обратитесь к поставщику услуги.

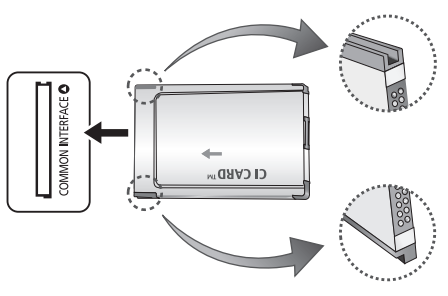

• После того, как настройка сведений о каналах будет закончена, на экране отобразится сообщение «Updating Completed» (Обновление завершено), означающее, что список каналов обновлен.

#### **• ПРИМЕЧАНИЕ.**

- Карту CI или CI+ CARD можно приобрести у местного поставщика услуг кабельного телевидения.
- Извлекайте карту CI или CI+ CARD, аккуратно придерживая ее, поскольку падение карты может привести к ее повреждению.
- Вставляйте карту CI или CI+ CARD в направлении, указанном на ней.
- Расположение гнезда COMMON INTERFACE может отличаться в зависимости от модели изделия.
- В некоторых странах и регионах карты CI или CI+ CARD не поддерживаются. Уточните это у официального дилера.
- При возникновении проблем обратитесь к поставщику услуги.
- Вставьте карту CI или CI+ CARD, поддерживающую текущие настройки антенны. Иначе, изображение на экране будет отсутствовать или будет искажено.

### Режимы отображения (вход D-Sub и HDMI/DVI)

Оптимальное разрешение для экрана ПК: 1920 x 1080 при частоте обновления 60 Гц. Настоятельно рекомендуется настроить выходной видеосигнал компьютера с оптимальным разрешением. Кроме того, можно выбрать одно из стандартных разрешений, перечисленных в таблице ниже, и на изделии будет автоматически установлено выбранное разрешение. Если выходной видеосигнал компьютера настроен с разрешением, не указанным в таблице, экран изделия, возможно, останется без изображения, и только индикатор питания будет включен. Чтобы устранить эту проблему, установите разрешение в соответствии со следующей таблицей и руководством пользователя видеокарты.

• Оптимальное разрешение: 1920 х 1080 пикселей

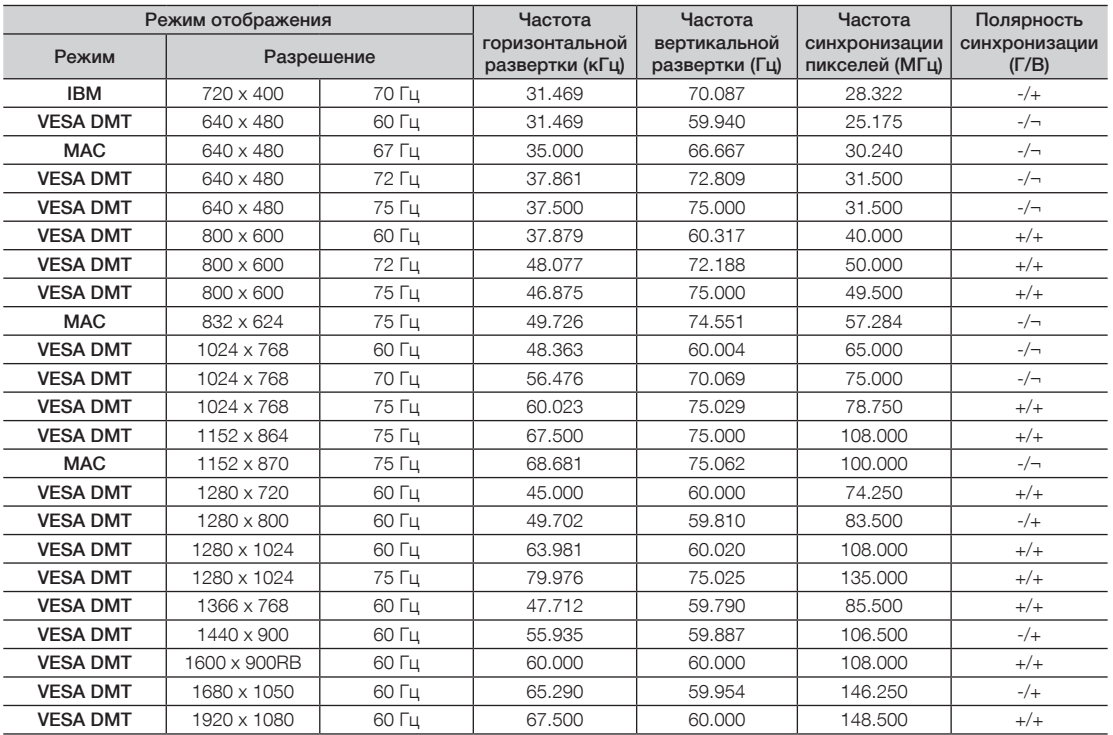

**S** При использовании кабеля HDMI-DVI следует задействовать разъем HDMI IN 1 (DVI).

**• Режим чересстрочной развертки не поддерживается.** 

✎ При выборе нестандартного видеоформата изделие может работать неправильно.

✎ Поддерживаются режимы раздельной и композитной синхронизации. Режим SOG (Синхронизация по зеленому) не поддерживается.

✎ Функция DPM (Display Power Management) не работает при использовании вместе с портом HDMI этого изделия.

**SECЛИ КАбель HDMI-DVI подключен к порту HDMI IN 1 (DVI), звук отсутствует.** 

### рдключение

#### Смена источника входных сигналов

### Источник

Когда во время использования изделия вы захотите посмотреть фильм с проигрывателя дисков DVD или Blu-ray или захотите переключиться на приемник кабельного или спутникового телевидения, вам потребуется изменить источник сигналов.

ТВ / Внешний / ПК / HDMI 1/DVI / HDMI 2 / AV / Компонент

- 1. Нажмите кнопку SOURCE + на пульте дистанционного управления. Появится экран Источник.
- 2. Выберите требуемый внешний источник входного сигнала.
	- ✎ Используется для выбора телевизора или других внешних источников ввода, подключенных к телевизору, например, DVD-проигрывателей, проигрывателей Blu-ray, приемников кабельного или спутникового телевидения.
	- ✎ Можно выбрать только внешние устройства, подключенные к изделию. В отображающемся списке Источник подключенные источники входных сигналов будут выделены.
	- **В режиме Источник, параметры TV, Внешний и ПК всегда активны.**

### Правила использования параметра Редактир. назв.

Редактир. назв. позволяет соотнести название устройства с источником входных сигналов. Чтобы получить доступ к параметру Редактир. назв., откройте меню Сервис, когда отобразится список Источник. Следующие варианты выбора отображаются в разделе Редактир. назв.:

VCR / DVD / Кабельн. прист. / Спутн. прист. / PVR / АV ресивер / Игра / Камера / ПК / DVI PC / Устройства DVI / ТВ / IP TB / Blu-ray / HD DVD / DMA. Выберите входное гнездо, затем в отображенном списке выберите имя устройства, подключенного к этому гнезду.

- © Если подключение компьютера к порту HDMI IN 1 (DVI) выполняется с помощью кабеля HDMI, установите значение ПК для параметра HDMI 1/DVI в разделе Редактир. назв..
- **Если подключение компьютера к порту HDMI IN 1 (DVI) выполняется с помощью кабеля HDMI-DVI,** установите значение DVI PC для параметра HDMI 1/DVI в разделе Редактир. назв..
- ✎ Если подключение устройства AV к порту HDMI IN 1 (DVI) выполняется с помощью кабеля HDMI-DVI, установите значение Устройства DVI для параметра HDMI 1/DVI в разделе Редактир. назв..

### Сведения

Просмотр подробной информации о канале на телевизоре или выбранном внешнем устройстве.

### Обновить

Если в списке Источник внешние устройства не отображаются, откройте меню Сервис, выберите Обновить, а затем выполните поиск подключенных устройств.

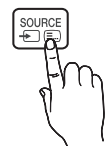

#### Правильное положение относительно изделия

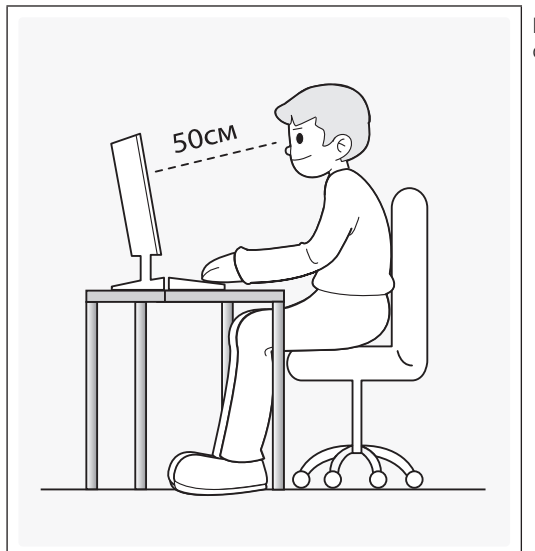

Используйте изделие в правильном положении, как описано далее.

- Выпрямите спину.
- Расстояние от экрана до глаз должно составлять 45–50 см, при этом взгляд на экран должен быть направлен слегка вниз. Ваши глаза должны находиться непосредствено напротив экрана.
- Отрегулируйте угол наклона таким образом, чтобы свет не отражался от экрана.
- Расположите предплечья перпендикулярно верхним частям рук, чтобы тыльная сторона ладони находилась на одной линии с предплечьем.
- Согните руки в локтях примерно под прямым углом.
- Отрегулируйте высоту изделия, чтобы колени были согнуты по углом не менее 90 градусов, ступни были прижаты к полу, а руки находились ниже уровня сердца.

### Изменение предварительно настроенного режима изображения

### Реж. изображения

Меню → Изображение → Реж. изображения

С помощью режимов изображения к изображению применяются предварительно заданные настройки.

• Динамический

Для просмотра в комнате с ярким освещением.

• Стандартный

Для просмотра в комнате с нормальным освещением.

• Кино

Для просмотра фильмов в темной комнате.

• Развлекат.

Увеличение резкости изображения. Подходит для игр.

✎ Это доступно только при подключении к ПК.

### Настройка параметров изображения

### Samsung MagicAngle (только для T22D390)

Эта функция позволяет определить оптимальное качество экрана в зависимости от положения зрителя. При просмотре изображения на телевизоре, находясь под углом снизу или сверху от экрана, можно настроить соответствующий режим для каждого положения, чтобы получить то же качество изображения, как и при просмотре в положении непосредственно перед экраном.

- Выкл.: Выберите это значение при просмотре экрана спереди.
- Режим комфорта: Выберите это значение при просмотре экрана немного снизу.
- Вертикально: Выберите при просмотре экрана сверху.
- Режим (1-10): Определяет объем настроек. Числа, близкие к 10, оптимальны для точек просмотра, находящихся ниже уровня экрана.
	- ✎ Если для параметра Samsung MagicAngle установлено значение Режим комфорта или Вертикально, параметр Гамма недоступен.

### Подсветка

Меню → Изображение → Подсветка

Настройка яркости экрана путем настройки яркости отдельных пикселов.

### Контраст

Меню → Изображение → Контраст

Увеличение или уменьшение контраста между темными и яркими областями изображения.

### Яркость

Меню → Изображение → Яркость

Регулировка яркости экрана. Не так эффективно, как при использовании Подсветка.

### Четкость

Меню → Изображение → Четкость

Более четкое или размытое отображение границ объекта.

### Цвет

Меню → Изображение → Цвет

Настройка уровня насыщенности цвета.

### Тон(З/К)

Меню → Изображение → Тон(З/К)

Настройка уровней тонов для зеленого и красного.

### Чтобы настроить качество изображения, выполните следующие действия:

- 1. Выберите параметр, который необходимо настроить. При выборе параметра отображается экран с ползунком.
- 2. Настройте значение параметра с помощью пульта дистанционного управления.

✎ При изменении значения параметра экранное меню будет изменяться соответственно.

#### Русский - 28 Русский - 29

✎ Можно настроить и сохранить настройки для каждого внешнего устройства, подключенного к изделию.

✎ Чем меньше яркость изображения, тем ниже потребление электроэнергии.

### Время отклика (Норм. / Быстрее / Самая быстрая)

Увеличение скорости отклика панели, что делает видео более живым и естественным.

### Изменение размера изображения

### Размер картинки

#### Меню → Изображение → Размер картинки

С помощью этой функции можно изменить размер изображения и форматное соотношение.

• Размер картинки

При наличии приемника кабельного/спутникового телевидения может быть предусмотрено несколько вариантов размера экрана. Однако настоятельно рекомендуется отдавать предпочтение формату 16:9.

Широкий aвто: автоматическая настройка размера изображения под формат 16:9.

16:9: установка широкоэкранного формата изображения 16:9.

Широк. увел.: увеличение размера изображения больше 4:3.

 $\Diamond$  Регулировка параметра Позиция с помощью кнопок  $\blacktriangle / \blacktriangledown$ .

Увеличенный: увеличение изображения в формате 16:9 (в вертикальном направлении) по размеру экрана.

- <sup>©</sup> Регулировка параметра Увеличенный или Позиция с помощью ▲ / ▼ кнопки.
- 4:3: установка обычного формата изображения (4:3).
- ✎ Формат 4:3 не рекомендуется использовать в течение длительного времени. Границы изображения по краям экрана (слева и справа или сверху и снизу) могут вызвать эффект остаточного изображения (выгорание экрана), который не покрывается гарантией.

По разм. экрана: просмотр полноразмерного изображения без обрезки при приеме сигнала HDMI (720p/1080i/1080p) или компонентного сигнала (1080i / 1080p) .

 $\textcircled{S}$  Регулировка положения с помощью кнопки  $\blacktriangle$  /  $\blacktriangledown$  /  $\blacktriangle$  /  $\blacktriangleright$ .

#### ПРИМЕЧАНИЕ.

- Размер изображения может варьироваться в зависимости от источника входного сигнала.
- Набор доступных элементов зависит от того, какой режим выбран.
- При подключении ПК можно настраивать только режим 16:9 и 4:3.
- Настройки можно задать и сохранить для каждого внешнего устройства, подключенного к входному гнезду устройства.
- Если включить функцию "По разм. экрана", когда выбран вход HDMI 720p, то 1 строка будет обрезана сверху, снизу, слева и справа, как при использовании функции нерабочей области.

Масштаб/Положение: можно отрегулировать размер изображения и положение с помощью кнопки  $\blacktriangle$  /  $\blacktriangledown$  /  $\blacktriangleleft$  /  $\blacktriangleright$  .

- ✎ Эта функция доступна, только если в качестве размера изображения выбрано значение Увеличенный, Широк. увел. и По разм. экрана.
- ✎ В режиме "Широк. увел." можно регулировать только параметр "Положение".
- **Сброс: сброс Увеличенный и Позиция до значений по умолчанию.**

Русский - 28 Русский - 29

#### Чтобы использовать функцию «Позиция» после выбора параметра Широк. увел., Увеличенный или По разм. экрана, выполните следующие действия:

- 1. Выберите Позиция.
- 2. На экране Позиция выберите Позиция, затем переместите изображение в необходимое положение с помощью пульта дистанционного управления.
- 3. После завершения снова выберите Позиция, затем выберите Закрыть.
- 4. Чтобы сбросить настройку положения изображения, нажмите кнопку Сброс.

### Размеры изображений, доступные с помощью настройки источника входного сигнала:

- ATV, EXT, AV: Широкий aвто, 16:9, Широк. увел., Увеличенный, 4:3
- DTV (576i/p, 720p): Широкий aвто, 16:9, Широк. увел., Увеличенный, 4:3
- DTV (1080i, 1080p): Широкий aвто, 16:9, Широк. увел., Увеличенный, 4:3, По разм. экрана
- Компонент (480i/p, 576i/p, 720p): 16:9, Широк. увел., Увеличенный, 4:3
- Компонент (1080i, 1080p): 16:9, Широк. увел., Увеличенный, 4:3, По разм. экрана
- HDMI (480i/p, 576i/p): 16:9, Широк. увел., Увеличенный, 4:3
- HDMI (720p, 1080i, 1080p): 16:9, Широк. увел., Увеличенный, 4:3, По разм. экрана
- ✎ Размер изображения может варьироваться в зависимости от источника входного сигнала.
- ✎ Набор доступных элементов зависит от того, какой режим выбран.
- ✎ HD (высокая четкость): 16:9 1080i/1080p (1920x1080), 720p (1280x720)
- ✎ Можно настроить и сохранить настройки для каждого внешнего устройства, которое подключено к входному гнезду изделия.
- Размер экрана 4:3 (16:9 / Широк. увел. / Увеличенный / 4:3): данный параметр доступен, только если в качестве размера изображения выбрано значение "Широкий aвто". Можно выбрать формат 4:3 WSS (широкий экран) или исходный размер. В разных странах Европы требования к размерам изображений отличаются.

✎ Недоступно в режиме HDMI , Компонент и HDMI/DVI.

#### Калибровка изображения на экране

### Автоподстройка

Меню → Изображение → Автоподстройка

Автоматическая точная настройка частоты и положения изображения в режиме «ПК».

✎ Доступно только при подключении ПК к изделию с помощью кабеля D-Sub.

### Настройка экрана ПК

#### Меню → Изображение → Настройка экрана ПК

✎ Работает только в режиме «ПК».

- Грубо / Точно: устранение или сокращение помех. Если уровень помех не удалось снизить с помощью функции точной настройки, настройте частоты как можно лучше с помощью функции Грубо (грубо), а затем повторите точную настройку. Снизив уровень помех, настройте изображение таким образом, чтобы оно располагалось по центру экрана.
- Позиция: настройте положение экрана компьютера с помощью пульта дистанционного управления, если оно не по центру или не соответствует экрану изделия.
- Сброс настр.: восстановление значений по умолчанию для всех параметров изображения.

### Изделие в качестве экрана компьютера

Ввод настроек видео (для операционной системы Windows 7, 8)

Чтобы использовать изделие в качестве экрана компьютера, необходимо ввести правильные настройки видео.

- ✎ В зависимости от версии Windows и видеокарты, процедура выполнения на компьютере может отличаться от процедуры, описанной здесь.
- ✎ Однако основная информация может быть использована в большинстве случаев. (В противном случае обратитесь к производителю компьютера или торговому представителю компании Samsung.)
- 1. Выберите «Панель управления» в меню «Пуск» операционной системы Windows.
- 2. Выберите «Оформление и темы» в открывшемся окне «Панель управления». Появится диалоговое окно экрана.
- 3. Выберите «Display (Экран)». Появится другое диалоговое окно экрана.
- 4. В диалоговом окне «Display (Экран)» выберите вкладку «Настройки».
	- На вкладке «Настройки» установите правильное разрешение (размер экрана). Оптимальное разрешение для изделия: 1920 x 1080.
	- Если в диалоговом окне параметров экрана есть параметр частоты вертикальной развертки, выберите «60» или «60 Гц». Если нет, закройте диалоговое окно, нажав кнопку OK.

### Картинка в картинке (PIP)

### PIP

#### Меню → Изображение → PIP

Просмотр содержимого с двух источников одновременно на экране телевизора.

• PIP

Включение и выключение функции PIP.

• Источник

Изменение источника сигнала телевизора.

• Антенна

Выберите Антенна или Кабель.

• Канал

Выбор канала для дополнительного экрана.

• Размер ( $\Box$  /  $\Box$ )

Для изменения размера дополнительного изображения предусмотрены три соответствующих режима.

• Позиция ( $\Box$  /  $\Box$  /  $\Box$  /  $\Box$ )

Выбор положения дополнительного экрана.

• Выбор звука

Можно выбрать прослушивание звука для основного или дополнительного изображения.

- **••• Если выключить изделие при просмотре в режиме PIP, для функции PIP будет восстановлено** значение Выкл.. При включении изделия необходимо снова включить функцию PIP для просмотра в режиме PIP.
- ✎ Можно заметить, что изображение на экране PIP становится несколько ненатуральным при просмотре на основном экране игр или караоке.

**• Настройки PIP** 

- Основное изображение: TV, PC, AV, Component, HDMI1/DVI, HDMI2, SCART
- Дополнительное изображение: TV, PC, AV, Component, HDMI1/DVI, HDMI2, SCART

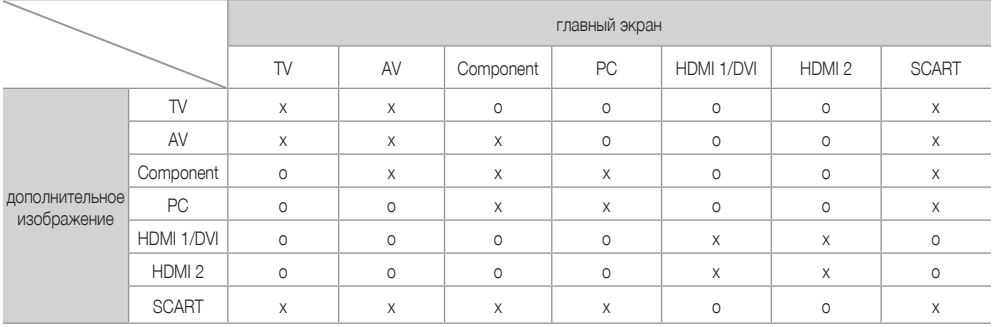

✎ O: Поддерживается / X: Не поддерживается

#### Изменение параметров изображения

### Дополнительные параметры

Меню → Изображение → Дополнительные параметры

С помощью этой функции можно настроить дополнительные параметры изображения для создания предпочтительного типа изображения.

✎ Доступно, если для параметра Реж. изображения выбрано значение Стандартный или Кино.

**• При подключении ПК можно вносить изменения в значения Баланс белого или Гамма.** 

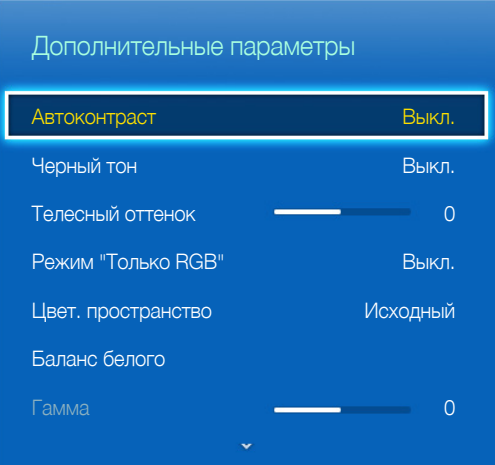

- Автоконтраст (Выкл. / Низкий / Средний / Высокий): настройка контрастности экрана.
- Черный тон (Выкл. / Темный / Темнее / Самый темный): выбор уровня черного для настройки глубины экрана.
- Телесный оттенок: выделение розового "Телесный оттенок."
- Режим "Только RGB" (Выкл. / Красный / Зеленый / Синий): отображение цветов Красный, Зеленый и Синий для точной настройки оттенка и насыщенности.
- Цвет. пространство (Авто / Исходный): настройка диапазона цветов, доступных для формирования изображений.
- Баланс белого: настройка цветовой температуры для более естественного изображения.

По 2 точкам: Вы можете настроить светимость 3 цветов при помощи меню смещения, а яркость – при помощи меню усиления. Для восстановления значений по умолчанию выберите Сброс.

- Гамма: настройка интенсивности главных цветов.
- Подсветка движения (Выкл. / Вкл.): настройка яркости экрана для снижения потребления энергии.

#### Русский - 32 Русский - 33

### Параметры изображения

#### Меню → Изображение → Параметры изображения

С помощью этой функции можно настроить дополнительные параметры изображения в соответствии с предпочтениями.

✎ При подключении ПК можно вносить изменения только в значения Оттенок.

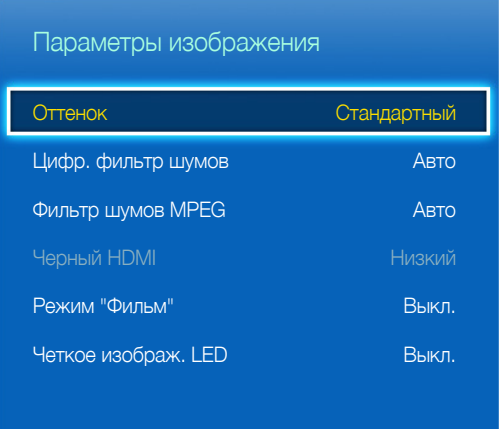

- Оттенок (Хол. / Стандартный / Теплый1 / Теплый2)
	- **© Параметр Теплый1 или Теплый2 отключается при выборе режима изображения Динамический.**
	- ✎ Настройки можно задать и сохранить для каждого внешнего устройства, подключенного к входному гнезду устройства.
- Цифр. фильтр шумов (Выкл. / Низкий / Средний / Высокий / Авто / Автовизуализация): Если сигнал телевещания слабый, то можно включить функцию Цифр. фильтр шумов, которая позволяет снизить вероятность появления на экране изделия застывшего или раздвоенного изображения.
	- ✎ Если сигнал слабый, попробуйте выполнить настройку других параметров, чтобы улучшить изображение.

Автовизуализация: при переключении аналоговых каналов отображается уровень сигнала.

✎ Только для аналоговых каналов.

✎ Если индикатор горит зеленым, качество принимаемого сигнала наивысшее.

- Фильтр шумов MPEG (Выкл. / Низкий / Средний / Высокий / Авто): сокращение шумов MPEG для повышения качества изображения.
- Черный HDMI (Низкий / Норм.): выбор уровня черного на экране для настройки глубины экрана.

✎ Доступно только в режиме HDMI (сигналы RGB).

• Режим "Фильм" (Выкл. / Авто1 / Авто2): Настройка устройства на автоматическое распознавание и обработку видеосигналов со всех источников, а также на регулировку оптимального качества изображения.

✎ Доступно в режиме ТВ, HDMI (1080i), EXT.

- ✎ Если цвет экрана не кажется естественным, измените параметр экрана на Выкл. / Авто1 / Авто2 в Режим "Фильм".
- Четкое изображ. LED: устранение эффекта торможения в динамичных сценах с большим количеством движений для получения четкого изображения.
	- ✎ При использовании функции Четкое изображ. LED изображение на экране может стать немного темнее.

### Откл. экран

#### Меню → Изображение → Откл. экран

Выключение экрана и воспроизведение только звука. Чтобы снова включить экран, нажмите любую кнопку (кроме кнопки питания и громкости) на пульте ДУ.

### Сброс изображения

#### Меню → Изображение → Сброс изображения

Восстановление значений по умолчанию для текущих параметров изображения.

### Изменение предварительно настроенного режима звука

### Режим звука

#### Меню → Звук → Режим звука

С помощью режимов звука для звука используются предварительно заданные настройки.

• Стандартный

Выбор обычного режима звучания.

• Музыка

Усиление музыки по сравнению со звуком голоса.

• Кино

Обеспечение наивысшего качества звучания при просмотре фильмов.

• Четкий голос

Усиление звука голоса по сравнению с другими звуками.

• Усиление

Усиление высокочастотного звука в соответствии с потребностями людей с нарушениями слуха.

### Настройка параметров звука

### Звуковой эффект

### Меню → Звук → Звуковой эффект

- **© Доступно, если для параметра Режим звука выбрано Стандартный.**
- DTS TruSurround HD

Создает эффект звука как в кинотеатре или концертном зале.

• DTS TruDialog

Повышает разборчивость речи в диалогах, увеличивая громкость голоса.

• Эквалайзер

С помощью функции Эквалайзер отображается несколько ползунков. Используйте кнопки со стрелками для выбора ползунка и измените значение ползунка. Чтобы выполнить Сброс для Эквалайзер, выберите Сброс. Отобразится всплывающее окно с запросом на восстановление, выберите Да или Нет. Для выхода выберите Закрыть.

Баланс Лев./К: настройка баланса между правым и левым динамиками.

100Гц/300Гц/1кГц/3кГц/10кГц (настройка полосы пропускания): настройка уровня громкости в разных частотных диапазонах.

Сброс: сброс настроек эквалайзера до значений по умолчанию.
## Настройка громкоговор.

Меню → Звук → Настройка громкоговор.

• Громкость авто

Поскольку телевещательные станции по-разному формируют сигналы, громкость звука может заметно варьироваться от канала к каналу. Данная функция позволяет выполнять автоматическое регулирование громкости звука канала, уменьшая ее в случае сильного модуляционного сигнала и увеличивая, если модуляционный сигнал слишком слабый.

✎ Чтобы можно было использовать регулятор громкости подключенного устройства-источника сигналов, для параметра Громкость авто установите значение Выкл.. Изменение настройки регулятора громкости на подключенном устройстве-источнике сигналов может быть не применено, если для параметра Громкость авто установлено значение Норм. или Ночь.

## Дополнительные настройки

(только для цифровых каналов)

- Уровень звука DTV (MPEG / HE-AAC): эта функция позволяет уменьшить до желаемого уровня дисбаланс речевого сигнала, принимаемого наряду с другими сигналами в рамках цифрового телевещания.
	- ✎ В зависимости от типа транслируемого сигнала для параметров MPEG/HE-AAC можно задать значение от -10 дБ до 0 дБ.
	- ✎ Переключение в рамках диапазона от 0 до -10 дБ позволяет соответственно увеличивать и уменьшать громкость.
- Комп Dolby Digital (Line / RF): данная функция синхронизирует сигнал Dolby Digital и речевой сигнал (то есть сигнал MPEG, HE-AAC, ATV).
	- ✎ Чтобы добиться динамического звучания, выберите Line; чтобы сгладить разницу между громкими и тихими звуками в ночное время, используйте RF.

Line: установка уровня вывода сигналов, которые больше или меньше эталонного уровня -31 дБ, до -20 дБ либо до -31 дБ.

RF: установка уровня вывода сигналов, которые больше или меньше эталонного уровня -20 дБ, до -10 дБ либо до -20 дБ.

## Сброс звука

Меню → Звук → Сброс звука

Восстановление для параметров звука заводских настроек по умолчанию.

### Выбор Режим звука [TOOLS ]

При выборе параметра **Dual III** на экране отобразится текущий режим звука.

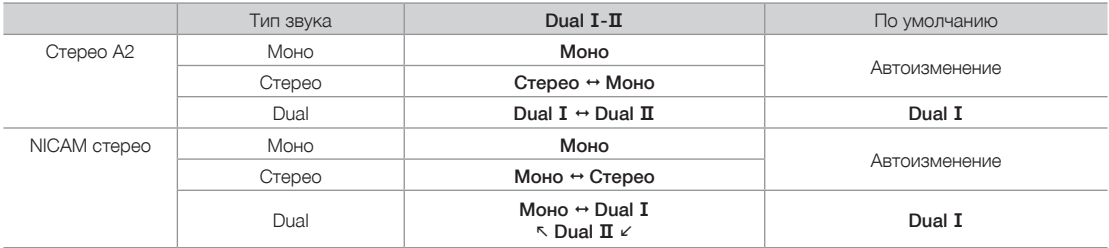

✎ Если стереосигнал слишком слабый и происходит автоматическое переключение режимов, выберите режим Моно.

**• Включается только для стереосигналов.** 

✎ Доступно, если в качестве источника входного сигнала выбрано значение ТВ.

Русский - 36 Русский - 37

#### Сохранение каналов в памяти

## Антенна

Меню → Трансляция → Антенна

Перед тем как изделие сохранит доступные каналы в памяти, необходимо выбрать источник сигнала для него: Антенна (с помощью антенны) или Кабель. Выберите Антенна или Кабель. После выбора источника сигнала перейдите к функции Автонастройка.

✎ Выбор источника сигнала с помощью функции Антенна также определяет источник сигнала, на который настроено изделие. Например, если изделие принимает сигнал по беспроводному соединению и выбран параметр Кабель, на экране будут отображаться только визуальные помехи. Для просмотра изображения необходимо выбрать Антенна.

## Автонастройка

#### Меню → Трансляция → Автонастройка

Автоматический поиск и составление указателя всех каналов, принимаемых через входной разъем антенны телевизора.

Чтобы начать, перейдите к Трансляция и выберите Автонастройка.

Выберите Пуск, когда появится сообщение с запросом. Будет запущена функция автонастройки. Выполнение процесса может занять до 30 минут. При запуске функции автонастройки имеющийся указатель каналов будет перезаписан.

• Автонастройка

Автоматический поиск каналов и сохранение их в памяти телевизора.

• Кабельные параметры поиска (если для параметра «Антенна» установлено значение «Кабель») (в зависимости от страны)

Задание дополнительных параметров поиска, например, частоты или скорости передачи символов, для поиска в кабельной сети.

## Страна (область)

#### Меню → Трансляция → Настройки канала → Страна (область)

Выберите свою страну, чтобы изделие смогло правильно выполнить автоматическую настройку каналов вещания.

✎ Появится окно ввода PIN-кода. Введите 4-значный PIN-код.

- Цифровой канал: изменение страны для приема цифровых каналов.
- Аналоговый канал: изменение страны для приема аналоговых каналов.

## Настройка вручную

Меню → Трансляция → Настройки канала → Настройка вручную

Поиск каналов вручную и сохранение их в память телевизора.

- ✎ Если канал заблокирован с помощью функции Блокировка канала, отобразится окно ввода PIN-кода.
- ✎ В некоторых регионах эта функция может не поддерживаться.
- Настройка цифровых каналов

Поиск цифрового канала.

- 1. Выберите Создать.
	- **© При выборе параметра Антенна → Антенна** 
		- Канал, Частота, Полоса пропуск.
	- **© При выборе параметра Антенна → Кабель**

Частота, Модуляция, Скорость передачи

- 2. Выберите Поиск. После завершения поиска канал будет обновлен в списке каналов.
- Настройка аналоговых каналов

Поиск аналогового канала.

- 1. Выберите Создать.
- 2. Задайте параметры «Программа», «Система цвета», «Система звука», «Канал» и «Поиск».
- 3. Выберите Сохранить. После завершения поиска канал будет обновлен в списке каналов.

#### Режим каналов

• **Р** (режим программы)

После настройки всем станциям телевещания в регионе присваиваются номера от P0 до P99. В этом режиме можно выбрать канал, указав присвоенный ему номер программы.

• С (режим канала с антенны) / S (режим кабельного канала)

В этих двух режимах можно выбрать канал с антенны или кабельный канал, указав присвоенный ему номер.

#### Кнопка INFO (текущая и следующая программы)

На дисплее отображается номер текущего канала и состояние некоторых настроек аудио и видео.

В окне текущей и следующей программы отображаются ежедневно обновляемые сведения о телепрограммах, идущих на всех каналах в определенное время.

- Чтобы найти нужную программу на текущем канале, воспользуйтесь кнопками  $\langle , \rangle$ .
- Чтобы просмотреть информацию по другим каналам, воспользуйтесь кнопками  $\blacktriangle$ ,  $\blacktriangledown$ . Если необходимо перейти на выбранный канал, выберите E с помощью пульта дистанционного управления.

#### Меню «Канал»

## Список каналов

#### Меню → Трансляция → Список каналов

Нажмите кнопку CH LIST при просмотре телевизора для отображения списка, который можно использовать для переключения каналов. В списке также отображается информация о программе, избранные каналы и программы просмотра по расписанию и записи по расписанию.

Значки на экране Списка каналов обозначают следующее:

: аналоговый канал

- : избранный канал
- : заблокированный канал

#### Переключение каналов

Выберите канал, чтобы переключиться на него. Для быстрой прокрутки по списку используйте кнопки перехода по каналам вверх/вниз. Переход выполняется вверх и вниз по списку на одной странице.

### Сортировка

(только для цифровых каналов)

В экране "Список каналов" нажмите (, чтобы воспользоваться функцией сортировки.

Сортировка списка по имени или номеру канала.

#### Переключение сигнала вещания

Нажмите кнопку ▶ на пульте ДУ и выберите сигнал вещания. Источник сигнала будет сразу изменен.

#### Изменение списка каналов

Нажмите кнопку ▶ на пульте ДУ и переключитесь на список избранного. Список избранных каналов можно выбрать, если он содержит как минимум один избранный канал. Если в список избранного канал не был добавлен заранее, выберите Изм. избранное и добавьте каналы из экрана Изм. избранное.

Можно также изменить режим антенны на Антенна или Кабель.

Можно выбрать источник канала из Все, TV или Аналоговые.

## Телегид

#### Меню → Трансляция → Телегид

Просмотр программы передач по каждому цифровому каналу, включая время выхода в эфир. Просматривайте программу передач и настраивайте просмотр по расписанию или запись по расписанию. Нажмите "Телегид" для запуска телегида.

Убедитесь, что дата и время правильно установлены в меню Система > Время > Часы.

#### Функция просмотра каналов

 $\Delta$  (Быстрый переход): нажмите кнопку  $\Delta$ . Откроется всплывающее окно. При каждом нажатии кнопки со стрелками  $\blacktriangleleft$  или  $\blacktriangleright$  выделение перемещается на 24 часа вперед или назад, что позволяет быстрее просматривать программу передач. Однако выполнить переход ко времени, которое является более ранним по отношению к текущему времени, невозможно.

В (Категория канала): указатель каналов телевизора разделен на различные категории, такие как Показать все и ТВ. Выберите категорию.

**• (**Диспетчер расписания): нажмите кнопку • и перейдите к экрану Диспетчер расписания для просмотра списка запланированных для просмотра программ.

## Диспетчер расписания

#### Меню → Трансляция → Диспетчер расписания

Настройте телевизор на отображение конкретного канала или программы в определенное время и день. Перед планированием просмотра телевидения убедитесь, что в меню Система > Время > Часы правильно установлены дата и время.

Значок появляется рядом с программами, выбранными для просмотра по расписанию.

Можно просматривать, изменять или удалять каналы, сохраненные для просмотра.

### Использование просмотра по расписанию

Можно настроить автоматическое включение нужного канала в заданное время. Для использования этой функции сначала необходимо настроить текущее время.

- **1.** Нажмите кнопку  $\rightarrow$  для выбора + Расписание.
- 2. Нажмите кнопки  $\blacktriangle / \blacktriangledown / \blacktriangleleft / \blacktriangleright$  для установки Антенна, Канал, Повтор, Дата или Время начала.
	- Антенна: выберите необходимый источник сигнала телевещания.
	- Канал: выберите нужный канал.
	- Повтор: выбор Один раз, Ручной, Сб-Вс, Пн-Пт или Ежедневно по вашему усмотрению. Если выбрать Ручной, можно задать конкретный день.

✎ Метка √ указывает на то, что дата выбрана.

• Дата: можно установить нужную дату.

✎ Этот параметр доступен при выборе значения Один раз в режиме "Повтор".

• Время начала: можно установить нужное время начала.

✎ На экране "Информация" можно изменить или отменить резервирование.

- Отмена расписаний: отмена программы, запланированной для просмотра.
- Правка: изменение программы, запланированной для просмотра.
- Возврат: возврат к предыдущему экрану.

### Просмотр по расписанию цифрового канала

Просмотр по расписанию для программ на цифровых каналах можно настроить с помощью следующих двух параметров:

• Телегид

Из Телегид выберите необходимую программу.

• Информация о программе

Нажмите кнопку INFO $i$  и выберите необходимую программу.

#### Просмотр по расписанию аналогового канала

Функцию просмотра по расписанию для программ на аналоговых каналах можно настроить, указав время и дату.

Запустите Диспетчер расписания и выберите Расписание. Появится всплывающее меню. Выберите Просмотр по расписанию для продолжения.

Укажите для программы параметр Канал, Повтор, и Время начала и выберите ОК для завершения.

#### Отмена просмотра по расписанию

Для отмены просмотра по расписанию для конкретной программы выберите программу на экране Диспетчер расписания. Появится всплывающее меню. Выберите Удалить для отмены.

#### Редактирование списка таймера

Выберите элемент на экране Диспетчер расписания и нажмите Правка во всплывающем меню. Отредактируйте настройки выбранного элемента.

### Изменение канала

#### Меню → Трансляция → Изменение канала

Можно добавлять, • (Перейти к) редактировать или удалять каналы.

• **А** (Изменение номера): ввод нового номера с помощью цифровых кнопок.

✎ В некоторых регионах эта функция может не поддерживаться.

- **В** (Удалить): можно удалить канал, чтобы отобразить необходимые каналы.
- **•** (Блок./разблок.): блокировка возможности выбора и просмотра канала. Разблокировка заблокированного канала. По умолчанию используется PIN-код: 0-0-0-0.
- • • (Выбрать все / Отменить все): можно выбрать все каналы или отменить выбор всех выбранных каналов.
- $\overline{0-9}$  (Перейти к): номер канала можно ввести с помощью пульта дистанционного управления.
- Страница: переход к предыдущей или следующей странице.
- TOOLS: отображение списка "Сервис".

## Удаление каналов

#### Меню → Трансляция → Изменение канала

Удаление зарегистрированных каналов из указателя. При удалении каналов, отображающихся в списке каналов, каналы удаляются только из списка, но не из указателя.

- 1. На экране выберите каналы, которые необходимо удалить. Отмените выделение каналов, выбрав их снова.
- 2. Нажмите кнопку **В.** Когда появится всплывающее окно с вопросом Удалить выбранные каналы?, выберите Да. Выбранные каналы будут удалены.

### Переименование аналоговых каналов

На экране Изменение канала выберите канал, который необходимо переименовать, нажмите кнопку TOOLS日 и выберите Переим. каналы в списке (только для аналоговых каналов).

Теперь можно переименовать выбранный канал. Введите новое название длиной не более 5 символов.

## Изм. избранное тооцsл

#### Меню → Трансляция → Изм. избранное

Вы можете обозначить часто просматриваемые каналы как избранные. Избранные каналы обозначаются в меню Изменение канала и экранах списка каналов символом  $\bullet$ . Можно создать до 5 списков избранных каналов. Кроме того, списки избранных каналов можно переименовывать и редактировать.

- <sup>2</sup> (Категория): отображение списка каналов по следующим категориям: Все, TV, Аналоговые, Последние, Популярные.
- В (Измен. избр.): отображение списка избранных каналов.
- •  $\blacksquare$  (Выбрать все / Отменить все): выбор или отмена выбора всех каналов.
- • • Д (Добавить / Удалить): добавление канала в список избранных каналов/удаление канала из списка избранных каналов.
- $\overline{0}$  (Перейти к): номер канала можно ввести с помощью пульта дистанционного управления.
- Страница: переход к предыдущей или следующей странице.
- TOOLS: отображение списка "Сервис".

## Добавленные каналы

Добавление канала в список избранных каналов.

- 1. Нажмите кнопку **А** для перехода к списку каналов, содержащему каналы, которые необходимо добавить, и выберите каналы.
- 2. Нажмите кнопку **В** для перехода к списку избранных каналов, затем нажмите кнопку **D** для добавления выбранных каналов.

## Удаление каналов

Удаление каналов из списка избранных каналов.

- 1. Нажмите кнопку В для перехода к списку избранных каналов и выберите каналы, которые необходимо удалить.
- 2. Нажмите кнопку для удаления каналов из списка.

### Переименование списка избранных каналов

Переименование существующего списка избранных каналов.

- 1. Нажмите кнопку TOOLS **П** и выберите Переимен. избранное из списка.
- 2. Переименуйте список во всплывающем окне. Введите новое название длиной не более 20 символов.

### Перемещение каналов в списке избранных каналов

Изменение порядка каналов в списке избранных каналов.

- 1. Нажмите кнопку **в** для перехода к списку избранных каналов и выберите канал, который необходимо переместить.
- 2. Нажмите кнопку  $\Delta$ , чтобы переместить выбранный канал. Нажмите кнопку  $\mathbb{F}$ .

### Копирование списка избранных каналов

Копирование каналов из одного списка избранных каналов в другой.

- 1. Нажмите кнопку В для перехода к списку избранных каналов и выберите каналы, которые необходимо скопировать.
- 2. Нажмите кнопку TOOLS 司, выберите Копировать в избр. из списка и выберите список (списки) избранных каналов, которые необходимо скопировать. Отмеченные каналы копируются в выбранные списки избранных каналов.

### Другие функции

## Точная настройка

Меню → Трансляция → Настройки канала → Точная настройка

(только для аналоговых каналов)

Если принимается четкий сигнал без помех, то нет необходимости производить точную настройку, поскольку это уже было выполнено автоматически во время поиска и сохранения каналов. Если сигнал слабый или искаженный, то можно выполнить его точную настройку вручную. Прокручивайте влево или вправо, пока изображение не станет четким.

- **Выберите канал, а затем выберите Точная настройка.**
- ✎ В строке канала справа от номера сохраненного канала, настроенного с помощью функции точной настройки, появится звездочка «\*».
- ✎ Чтобы сбросить точную настройку, выберите канал, а затем последовательно выберите Точная настройка и Сброс на экране Точная настройка.

### Передача списка кан.

Меню → Трансляция → Настройки канала → Передача списка кан.

Импорт или экспорт списка каналов. Для использования этой функции необходимо подключить устройство хранения USB.

- ✎ Появится окно ввода PIN-кода. Введите PIN-код с помощью пульта дистанционного управления.
- Импорт с USB: импорт списка каналов с USB.
- Экспорт на USB: экспорт списка каналов на USB. Эта функция доступна, когда выполнено подключение к порту USB.

✎ Формат USB должен быть FAT32 и NTFS.

## Удаление профиля оператора CAM

Меню → Трансляция → Настройки канала

Выберите оператора CAM для удаления.

## Субтитры **тоо**ls,

#### Меню → Трансляция → Субтитры

Это меню используется для настройки режима Субтитры.

- Субтитры (Выкл. / Вкл.): включение или выключение субтитров.
	- Режим субтитров (Норм. / С нарушен. слуха): выбор режима субтитров.
	- Язык субтитров: выбор языка субтитров.
- Основные субтитры: выбор основного языка субтитров.
- Дополнит. субтитры: выбор дополнительного языка субтитров.
	- ✎ Если просматриваемая программа не поддерживает функцию С нарушен. слуха, то автоматически включается режим По предпочтениям даже при выборе режима С нарушен. слуха.
	- ✎ Если выбранный язык не транслируется, по умолчанию устанавливается английский язык.

## Параметры звука

Меню → Трансляция → Параметры звука

• Язык аудио

(только для цифровых каналов)

Изменение языка аудио, установленного по умолчанию.

✎ Набор доступных языков может отличаться в зависимости от типа телевещания.

• Аудиоформат

(только для цифровых каналов)

При выводе звука через главный динамик и аудиоприемник может возникнуть эффект эха из-за различий в скорости декодирования этих устройств. В этом случае используйте динамики изделия.

**• Параметр Аудиоформат может отличаться в зависимости от типа телевещания.** 

• Описание аудио

(доступно не во всех странах, только для цифровых каналов)

Эта функция обрабатывает аудиопоток для описания аудио, который передается вещательной компанией вместе с основным аудио.

✎ Описание аудио (Выкл. / Вкл.): включение и выключение функции описания аудио.

**• Громкость: настройка громкости описания аудио.** 

## Язык телетекста

Меню → Трансляция → Язык телетекста

Выбор языка телетекста.

✎ Если выбранный язык не транслируется, по умолчанию устанавливается английский язык.

## Цифровой текст (только для Великобритании)

#### Меню → Трансляция → Цифровой текст

Эта функция включается, если программа передается с цифровым текстом.

✎ MHEG (Multimedia and Hypermedia Information Coding Experts Group) - международный стандарт для систем кодирования данных, который используется для мультимедиа и гипермедиа. Это система более высокого уровня, чем MPEG, и включает гипермедиа связанных данных, например, неподвижные изображения, службу символов, анимацию, графические и видеофайлы, а также данные мультимедиа. MHEG — это технология интерактивной работы пользователя в реальном времени. Она применяется в различных областях, включая функции VOD (видео по запросу), ITV (интерактивное ТВ), EC (электронная коммерция), телеобучение, телеконференции, цифровые библиотеки и сетевые игры.

## Общий интерфейc

Меню → Трансляция → Общий интерфейc

- Меню СІ: выбор параметров в меню модуля САМ. Выберите меню СІ в меню РС Card.
- Преобразование CAM-видео: можно выполнить настройку для автоматического перекодирования видеокодека с модуля CAM. Выберите Выкл., если не хотите использовать его.

✎ Необходимо использовать CAM с поддержкой перекодирования видеокодека.

- Инфо о приложении: просмотр сведений о модуле CAM, вставленном в гнездо CI, и о карте CI CARD или CI+ CARD, вставленной в модуль CAM. Модуль CAM можно установить независимо от того, включено изделие или нет.
	- 1. Модуль CI CAM можно приобрести у ближайшего дилера или по телефону.
	- 2. Вставьте карту CI CARD или CI+ CARD в модуль CAM в направлении, указанном стрелкой.
	- 3. Вставьте модуль CAM с картой CI CARD или CI+ CARD в гнездо COMMON INTERFACE в направлении, указанном стрелкой, таким образом, чтобы модуль был параллелен гнезду.
	- 4. Убедитесь, что на канале с зашифрованным сигналом можно видеть изображение.

### Установка времени

## Время

#### Меню → Система → Время

 $\otimes$  Установленное время отобразится при нажатии кнопки INFO $i$ .

• Часы

Настройка часов с помощью различных функций таймера изделия.

✎ После отключения кабеля питания часы потребуется установить заново.

Режим часов: установка текущего времени вручную или автоматически.

– Авто: автоматическая установка текущего времени с использованием значения времени на цифровом канале.

✎ Для автоматической настройки времени необходимо подключить к изделию кабель или антенну.

- ✎ В зависимости от телевизионной станции и сигнала автоматическое время может быть установлено неверно. В этом случае установите время вручную.
- Ручной: установка текущего времени вручную.

Установка часов: вручную задайте значения параметров Дата и Время. Текущую дату и время можно настроить с помощью пульта дистанционного управления.

✎ Эта функция доступна, только если для параметра Режим часов установлено значение Ручной.

Часовой пояс: выбор часового пояса.

✎ Эта функция доступна, только если для параметра Режим часов установлено значение Авто.

GMT: выбор часового пояса.

**S** Эту функцию можно использовать, если для параметра Страна установлено значение Другие.

Летнее время: включение и отключение летнего времени.

✎ Эта функция доступна, только если для параметра Режим часов установлено значение Авто.

• Таймер сна

Автоматическое отключение изделия по прошествии заданного времени (30, 60, 90, 120, 150 или 180 минут).

✎ Выберите период времени с помощью пульта дистанционного управления. Чтобы отменить Таймер сна, выберите Выкл..

#### • Таймер включения

Настройте Таймер включения так, чтобы изделие включалось автоматически в указанное время и день. Можно задать три разные конфигурации Таймер включения (Таймер включения 1, Таймер включения 2, Таймер включения 3) и выбрать источник содержимого для воспроизведения при включении изделия: антенна или кабельный канал, устройство USB или приставка, подключенная к одному из входов изделия (HDMI1, AV и т. д.).

✎ Прежде чем использовать функцию Таймер включения, необходимо настроить часы.

Настройка: выберите Выкл., Один раз, Ежедневно, Пн-Пт, Пн-Cб, Сб-Вс или Ручной. При выборе значения Ручной можно указать дни, когда необходимо включить изделие с помощью функции Таймер включения.

 $\mathcal{L}$  Выбранные дни отмечены меткой  $\checkmark$ .

Время: автоматическая настройка времени включения изделия.

Громкость: установка необходимого уровня громкости. Измените уровень громкости с помощью пульта дистанционного управления.

Источник: выбор устройства, которое будет включено при активации таймера. Можно настроить включение изделия на определенном канале или воспроизведение содержимого (фотографии, видео, музыка), находящегося на внешнем устройстве, подключенном к изделию.

**© Для выбора параметра USB необходимо сначала подключить устройство USB к изделию.** 

Антенна (если для параметра Источник установлено значение ТВ): выберите ATV или DTV.

Канал (если для параметра Источник установлено значение ТВ): выберите нужный канал.

Музыка/Фото (если для параметра Источник установлено значение USB): выберите на устройстве USB папку с музыкальными или фотофайлами для воспроизведения при автоматическом включении изделия.

- ✎ Если на устройстве USB нет музыкальных файлов или не выбрана нужная папка, то таймер не сработает.
- ✎ Если на устройстве USB имеется только один файл фотографии, слайд-шоу показано не будет.
- ✎ Если папка имеет слишком длинное имя, то выбрать ее не удастся.
- ✎ Каждому устройству USB соответствует отдельная папка. При подключении нескольких устройств USB одного типа убедитесь, что имена папок, соответствующих разным устройствам USB, не совпадают.
- ✎ При использовании функции Таймер включения рекомендуется использовать запоминающее устройство USB и устройство чтения карт памяти с несколькими гнездами. Функция Таймер включения может не работать при использовании устройств USB со встроенным аккумулятором, проигрывателями MP3 или PMP некоторых сторонних производителей, поскольку для распознавания этих устройств изделию требуется много времени.
- ✎ Если настроить Таймер включения на воспроизведение файла, расположенного на USB-накопителях, после включения устройства может пройти 40 или более секунд перед началом воспроизведения файла.
- Таймер выключения

Настройте Таймер выключения так, чтобы изделие выключалось автоматически в указанное время и день. Можно задать три разные конфигурации Таймер выключения (Таймер выключ. 1, Таймер выключ. 2, Таймер выключ. 3)

✎ Прежде чем использовать функцию Таймер выключения, необходимо настроить часы.

Настройка: выберите Выкл., Один раз, Ежедневно, Пн-Пт, Пн-Cб, Сб-Вс или Ручной. При выборе значения Ручной можно указать дни, когда необходимо выключить изделие с помощью функции Таймер выключения.

 $\mathcal{L}$  Выбранные дни отмечены меткой  $\checkmark$ .

Время: автоматическая настройка времени выключения изделия.

#### Решения для экономии электроэнергии

## Экономный режим

Меню → Система → Экономный режим

• Экон. энергии

Позволяет выполнять настройку яркости изделия для снижения потребления энергии.

• Режим ожидания

Чтобы избежать излишнего потребления энергии, укажите, как долго изделие может оставаться включенным при отсутствии принимаемого сигнала.

• Автовыключение

Изделие выключится автоматически во избежание перегрева, если не нажимать кнопку на пульте дистанционного управления или его контроллере в течение 4 часов.

## Время автозащиты

#### Меню → Система → Время автозащиты

Если на экране в течение установленного периода времени будет отображаться неподвижное изображение, запустится экранная заставка, которая предотвращает появление на экране остаточных изображений.

#### Блокировка программ

## Блокировка программ

Меню → Трансляция → Блокировка программ

(зависит от страны)

Если функция Блокировка программ включена, с ее помощью можно автоматически заблокировать программы, которые, по вашему мнению, являются неподходящими для детей. Необходимо ввести PIN-код для настройки или изменения ограничений функции Блокировка программ.

**• Настройки параметра Блокировка программ зависят от страны.** 

### Просмотр запрещенной программы или фильма

Если изделие настроено на запрещенную программу или фильм, функция Блокировка программ заблокирует его. Экран станет пустым, и отобразится всплывающее сообщение. Введите PIN-код для блокировки программы или фильма, используя пульт дистанционного управления.

## Изменение PIN

#### Меню → Система → Изменение PIN

Появится экран Изменение PIN. Выберите любые 4 цифры для PIN-кода и введите их в поле Введите новый PIN. Введите эти 4 цифры еще раз в поле Подтверждение нового PIN. Когда экран подтверждения пароля исчезнет, выберите Закрыть. Новый PIN-код будет сохранен в памяти изделия.

## Блокировка канала

#### Меню → Трансляция → Блокировка канала

Введите 4-значный PIN-код. По умолчанию используется PIN-код "0-0-0-0".

Блокировка каналов в меню Канал с целью ограничения доступа неавторизованных пользователей, например, детей, к неподходящим программам.

✎ Эта функция доступна, только если для параметра Источник установлено значение ТВ.

### Другие функции

## Язык меню

Меню → Система → Язык меню

Выбор языка меню.

## Общие

#### Меню → Система → Общие

• Макс. энергосбер.

Когда изделие подключено к ПК, электроэнергия экономится путем выключения изделия во время бездействия ПК на период, указанный вами.

✎ Эта функция доступна, только если для параметра «Источник» установлено значение «ПК».

• Игр. режим

При подключении к изделию игровой консоли, например, PlayStation™ или Xbox™, можно выбрать Игр. режим для получения более реалистичных эффектов.

#### Меры предосторожности и ограничения при использовании Игр. режим

- Прежде чем отключить игровую консоль и подключить другое внешнее устройство, для параметра Игр. режим установите значение Выкл..
- При отображении меню изделия в режиме Игр. режим изображение на экране будет слегка дрожать.
- ✎ Игр. режим доступен, когда в качестве источника входного сигнала выбран TV или ПК.
- ✎ Для параметра Игр. режим установите значение Вкл. только после подключения игровой консоли. Если выбрать Игр. режим до подключения игровой консоли, может наблюдаться ухудшение качества изображения.
- **Если для параметра Игр. режим установлено значение Вкл., для параметра Реж. изображения** автоматически устанавливается значение Стандартный, а для параметра Режим звука — значение Кино.
- Блокировка ручного управления ТВ

Блокировка или разблокировка всех клавиш контроллера изделия. Когда параметр Блокировка ручного управления ТВ включен, контроллер изделия не работает.

• Логот. загрузки

Отображение логотипа Samsung при включении изделия.

## Anynet+ (HDMI-CEC)

#### Меню → Система → Anynet+ (HDMI-CEC)

Позволяет управлять всеми подключенными устройствами Samsung, поддерживающими функцию Anynet+, с помощью пульта дистанционного управления. Для получения подробной информации о настройке параметров см. инструкции к разделу «Anynet+ (HDMI-CEC)» (стр. [65\)](textanchor:5_Advanced_TD590_RUS.indd:_IPHL_Anynet+ (HDMI-CEC)-1).

## Видео по запросу DivX®

#### Меню → Система → Видео по запросу DivX®

Отображение кода регистрации, утвержденного для данного изделия. Если подключиться к веб-сайту DivX и зарегистрироваться, введя 10-значный код регистрации, можно загрузить файл активации VOD. Регистрация будет завершена после воспроизведения этого файла с помощью функции Media Play.

✎ Дополнительные сведения о DivX(R) VOD см. на веб-сайте: http://vod.divx.com.

### Меню «Поддержка»

## Самодиагностика

#### Меню → Поддержка → Самодиагностика

• Тест изображения

Проверка на наличие дефектов изображения. Функция Тест изображения отображает изображение с высоким разрешением, которое можно проверить на предмет дефектов.

Да: выберите Да, если тестовое изображение не отображается или отображается с помехами или искажением. Возможно, изделие неисправно. Обратитесь за поддержкой в операторский центр Samsung.

Нет: выберите Нет, если тестовое изображение отображается правильно. Возможно, неисправно внешнее устройство. Проверьте подключения. Если неполадку устранить не удается, см. руководство пользователя, прилагаемое к внешнему устройству.

#### • Звуковой тест

Воспроизведение встроенной мелодии для устранения проблем со звуком.

Да: выберите Да, если во время проверки звук выводится только из одного динамика или совсем отсутствует. Возможно, изделие неисправно. Обратитесь за поддержкой в операторский центр Samsung.

Нет: выберите Нет, если из динамиков слышен звук. Возможно, неисправно внешнее устройство. Проверьте подключения. Если неполадку устранить не удается, см. руководство пользователя, прилагаемое к внешнему устройству.

#### • Информ. о сигнале

(только для цифровых каналов)

Качество приема беспроводных каналов высокой четкости либо идеальное, либо каналы недоступны вообще. На экране «Информ. о сигнале» отображаются данные об уровне сигнала канала высокой четкости, чтобы пользователь мог отрегулировать антенну для увеличения уровня сигнала и приема каналов высокой четкости.

• Сброс

Сброс всех настроек сети до заводских настроек по умолчанию.

#### Чтобы выполнить сброс настроек изделия до настроек по умолчанию, выполните следующие действия:

- 1. Перейдите в меню Сброс. (Поддержка → Самодиагностика → Сброс)
- 2. Появится окно ввода PIN-кода. Введите четырехзначный PIN-код с помощью пульта дистанционного управления.
- 3. По завершении ввода экран ввода PIN-кода закроется автоматически. Появится сообщение «Все настройки будут возвращены к значениям по умолчанию.».
- 4. Выберите Да. Все настройки будут сброшены. Изделие автоматически выключится и снова включится. Появится экран Настройка. Для получения дополнительной информации о функции Настройка см. руководство пользователя.

## Обновление ПО

Меню → Поддержка → Обновление ПО

В меню Обновление ПО можно обновить программное обеспечение изделия до последней версии.

Текущая версия: версия программного обеспечения, установленного на изделии.

## Обновление программного обеспечения до последней версии

Узнайте версию ПО вашего телевизора и обновите по необходимости.

- ✎ После завершения обновления программного обеспечения телевизор автоматически выключится и снова включится. После обновления программного обеспечения для всех настроек видео и аудио будут восстановлены заводские значения.
- Обновить сейчас

Загрузите последний файл обновления с веб-сайта Samsung. Распакуйте файл и скопируйте его в корневой каталог флэш-накопителя. Вставьте флэш-накопитель в USB-порт, чтобы установить обновление.

• Автообновление

ТВ обновится автоматически при установке времени пользователем или после выключения питания.

## Режим использов.

Меню → Поддержка → Режим использов.

Выберите Режим использов., подходящий для помещения. Настоятельно рекомендуется выбрать Домашний.

- Домашний: режим "Домашний" является значением по умолчанию.
- Демонстрация: режим Демонстрация предназначен только для точек розничной торговли. При выборе Демонстрация некоторые функции работать не будут, а настройки изображения будут сбрасываться каждые 5 минут.

## Обращение в Samsung

#### Меню → Поддержка → Обращение в Samsung

См. данный раздел, когда изделие работает неправильно или требуется обновить программное обеспечение. Здесь содержатся сведения об операторских центрах Samsung и советы по загрузке решений и программ.

#### Приложение

## Меню приложений

MENU → Приложения

### Список источников

MENU → Приложения → Список источников

- **При нажатии кнопки SOURCE** сразу отобразится экран Источник.
- ✎ Можно выбрать только внешние устройства, подключенные к телевизору. В экране Источник подключенные источники входных сигналов будут выделены.
- ✎ Для получения более подробной информации см. раздел руководства пользователя "Смена источника входных сигналов".

## Подключение устройства USB

- 1. Включите телевизор.
- 2. Подключите устройство USB, содержащее фото-, музыкальные и видеофайлы, к порту USB на тыльной стороне телевизора.
- 3. После подключения устройства USB к телевизору появится всплывающее окно. Можно непосредственно выбрать Фотографии, Видео или Музыка.

✎ Работа с нелицензированными файлами мультимедиа может выполняться неправильно.

✎ Информация, которую необходимо знать до начала использования содержимого мультимедиа.

- Протокол MTP (Media Transfer Protocol) не поддерживается.
- Поддерживаются файловые системы NTFS (только чтение), FAT16 и FAT32.
- Цифровые камеры и аудиоустройства USB некоторых типов могут быть несовместимы с этим телевизором.
- Содержимое мультимедиа поддерживает только последовательный формат jpeg.
- Содержимое мультимедиа доступно только на устройствах класса USB MSC (Mass Storage Class). MSC это устройства Mass Storage Class с возможностью передачи данных единым целым. Примерами устройств MSC являются флэш-накопители и устройства чтения флэш-карт. Концентраторы USB не поддерживаются. Устройства следует подключать непосредственно к порту USB телевизора.
- Перед подключением к телевизору создайте резервные копии файлов, чтобы предотвратить повреждение или потерю данных. Компания SAMSUNG не несет ответственности за любые повреждения файлов или потерю данных.
- Подключенный к порту USB жесткий диск не поддерживается.
- Не отключайте устройство USB во время загрузки.
- Чем выше разрешение изображения, тем больше времени требуется для его отображения на экране.
- Максимально возможное разрешение JPEG составляет 15360 х 8640 пикселей.
- Если файл поврежден или имеет несовместимый формат, отобразится сообщение "Формат файла не поддерж".
- Функции поиска по файлу и эскизов в режиме Видео не поддерживаются.
- Файлы MP3 с технологией DRM, которые были загружены с платного сайта, воспроизвести невозможно. Digital Rights Management (DRM) – это технология, которая поддерживает создание содержимого, распространение и полное интегрированное управление содержимым, включая защиту прав и интересов поставщиков содержимого, предотвращение незаконного копирования содержимого, а также управление выставлением счетов и платежами.

Русский - 58 Русский - 59

- Устройство USB, для работы которого требуется большая мощность (более 500 мА или 5 В), возможно, поддерживаться не будет.
- При отсутствии входного сигнала в течение времени, установленного для параметра Время автозащиты, запускается экранная заставка.
- При использовании удлинительного кабеля USB устройство USB может не распознаваться или могут не читаться файлы, хранящиеся на данном устройстве.
- Если устройство USB не распознается при подключении к телевизору, нарушен список файлов, хранящихся на устройстве, или какой-либо файл из списка не воспроизводится, подсоедините устройство USB к компьютеру, отформатируйте его и проверьте соединение.
- Чтобы окончательно удалить из компьютера файл, который ранее был удален, но обнаруживается при запуске режима "Содержимое мультимедиа" используйте на компьютере функцию "Очистить корзину".
- Если общее число файлов на устройстве хранения USB превышает 4000, файлы и папки могут не отображаться, а некоторые папки могут не открываться.

## Отключение устройства USB

- 1. Нажмите кнопку SOURCE $\bigoplus$ .
- 2. Выберите нужное устройство USB и нажмите кнопку TOOLST. Отобразится меню "Сервис".
- 3. Выберите Извлечение USB, затем дождитесь отключения выбранного устройства USB. Теперь можно извлечь устройство USB из разъема телевизора.
	- ✎ Для извлечения устройства USB из разъема телевизора рекомендуется использовать функцию Извлечение USB.

## Media Play

#### MENU → Приложения → Media Play

Возможность воспроизведения фото-, музыкальных и видеофайлов, хранящихся на устройстве USB MSC (Mass Storage Class).

- 1. Нажмите кнопку MEDIA.P.
- 2. Нажмите кнопку  $\blacklozenge$  для выбора необходимого меню, затем нажмите кнопку  $\blacktriangleright$ .
- **3.** Нажмите кнопку  $\sqrt{\phantom{a}}$  для выбора необходимого устройства, затем нажмите кнопку  $\boxed{\phantom{a}}$  снова.
- 4. Нажмите кнопку  $\triangle/\blacktriangledown/\blacktriangle$  для выбора необходимого файла в списке, потом нажмите кнопку  $\Box$  или кнопку ∂ (Воспроизведение).

### Воспроизведение выбранных файлов

- 1. Нажмите кнопку для выбора Парам. вверху каждого главного экрана и выберите Воспр. выбранн..
- 2. Выберите необходимые файлы.
	- **Слева от выбранных файлов отобразится галочка.**
	- **Нажмите кнопку снова для снятия выделения с файла.**
- 3. Нажмите кнопку ▲ для выбора Воспр..

✎ Можно выбрать все файлы или отменить их выбор, нажав кнопку Выбрать все / Отменить все.

#### Воспроизведение видео

#### $MEDIA.P$  → Видес

Возможность воспроизведения видеофайлов, сохраненных в памяти устройства USB или компьютера.

✎ Для получения дополнительной информации о форматах субтитров и кодеков см. пункт "Поддерживаемые форматы субтитров и файлов мультимедиа" раздела "Дополнительная информация".

### Воспроизведение видео

Выберите видеофайл из списка или нажмите ► для воспроизведения видео. Используйте пульт ДУ или экранные кнопки для управления воспроизведением видео. Нажмите кнопку E или TOOLS日 для отображения экранных кнопок и кнопку RETURN<sup>®</sup>, чтобы скрыть их. Чтобы остановить воспроизведение файла, нажмите ■ или RETURN<sup>9</sup>.

#### Создание списка воспроизведения

В списке Парам. в верхней части экрана выберите Воспр. выбранн., отметьте все необходимые видеофайлы и нажмите Воспр.. Создастся список воспроизведения. Если список отображается в режиме каталога, можно выбрать только файлы из текущего каталога. Чтобы выбрать файлы из других каталогов, измените режим просмотра.

### Открытие другого файла

- Нажмите экранную кнопку  $\left| \right. \left\langle \right. \right|$ .
- Нажмите экранную кнопку Поиск и выберите Поиск названий.

#### Поиск по видеофайлу

- Нажмите  $\langle$  /  $\rangle$ . Выполнится поиск по файлу с шагом 10 секунд.
- Нажмите « / ». Скорость воспроизведения увеличится до 300%. Для восстановления нормальной скорости воспроизведения нажмите ►. Также можно приостановить просмотр видео и нажать № для снижения скорости воспроизведения (1/8 от нормальной, 1/4 от нормальной, 1/2 от нормальной). При низкой скорости воспроизведения аудио не поддерживается; низкая скорость воспроизведения доступна только в направлении вперед.
- Нажмите кнопку II, чтобы приостановить воспроизведение, и кнопку II для сканирования приостановленного видео с шагом 1 кадр. Аудио не поддерживается, если воспроизведение видео приостановлено.
- Нажмите экранную кнопку Поиск и выберите Поиск названий. Выполнится переход к сцене в видео.
- Нажмите экранную кнопку Поиск и выберите Поиск по времени. Выполнится переход к периоду времени в видео.
- Нажмите экранную кнопку ка. Начнется воспроизведение видео сначала.

### Отображение субтитров

Если на внешнем устройстве хранения содержится файл с субтитрами, название которого совпадает с названием проигрываемого видеофайла, можно включить отображение субтитров на экране. Нажмите экранную кнопку Настройки и выберите Настройки субтитров для отображения субтитров.

Если буквы искажены, измените настройки кодировки. Если субтитры не совпадают с видео, настройте синхронизацию. Если субтитры слишком маленькие, увеличьте размер шрифта.

Русский - 60 **Русский - 61** 

### Дополнительные настройки воспроизведения видео

• Повтор

Нажмите экранную кнопку Режим повтора. Изменится режим повтора. При нажатии Повтор. повторяется только текущий файл, а при нажатии Повтор. все повторяются все файлы из каталога.

• Размер картинки

Нажмите кнопку Размер картинки и выберите размер экрана.

• Реж. изображения

Нажмите экранную кнопку Настройки и выберите Реж. изображения. Выберите режим изображения.

• Режим звука

Нажмите экранную кнопку Настройки и выберите Режим звука. Выберите режим звучания.

• Сведения

Нажмите экранную кнопку Настройки и выберите Сведения для просмотра подробной информации о текущем видео.

#### Воспроизведение фотографий

#### MEDIA.P → Фотографии

Выберите фотографию из списка для ее отображения на экране. Используйте пульт ДУ или экранные кнопки для управления воспроизведением видео. Нажмите кнопку  $\mathbb F$  или TOOLS  $\mathbb F$  для отображения экранных кнопок и кнопку RETURN<sup>®</sup>, чтобы скрыть их. Чтобы остановить воспроизведение файла, нажмите ■ или RETURN®.

## Слайд-шоу

- В списке Парам. в верхней части экрана выберите Слайд-шоу. Вы можете просмотреть все фотографии в списке в виде слайд-шоу.
- Нажмите ► из списка.
- Нажмите ► или выберите экранную кнопку Запустить показ слайдов для запуска слайд-шоу.

### Настройки слайд-шоу.

- Скор. слайд-шоу: нажмите « / или нажмите экранную кнопку Настройки показа слайдов и выберите Скорость.
- Эффект слайд-шоу: нажмите экранную кнопку Настройки показа слайдов и выберите Эффекты.

## Создание списка воспроизведения

В списке Парам. в верхней части экрана выберите Воспр. выбранн., отметьте все необходимые фотографии и нажмите Воспр.. Создастся список воспроизведения. Если список отображается в режиме каталога, можно выбрать только файлы из текущего каталога. Чтобы выбрать файлы из других каталогов, измените режим просмотра.

## Открытие другого файла

- $\bullet$  Нажмите  $\blacktriangleleft$  /  $\blacktriangleright$ .
- Нажмите экранную кнопку Предыдущая/Следующая.

### Фоновая музыка

Воспроизведение музыки в качестве фоновой во время слайд-шоу. Все музыкальные файлы при этом должны располагаться на одном устройстве хранения.

Нажмите экранную кнопку Фоновая музыка во время воспроизведения фотографий или во время слайд-шоу. Выберите необходимые музыкальные файлы и нажмите Воспр.. Для воспроизведения файлов в случайном порядке выберите Случайно.

#### Мини-проигрыв.

При просмотре фотографий можно управлять фоновой музыкой. Нажмите экранную кнопку Фоновая музыка и выберите Мини-проигрыв.. Можно переключиться на предыдущую или следующую песню, а также приостановить воспроизведение.

## Дополнительные настройки воспроизведения фото

- Увеличенный: нажмите экранную кнопку Увеличенный. Увеличение изображений (макс. коэффициент увеличения до 4).
- Поворот: нажмите экранную кнопку Поворот. Выполнится поворот фотографии.
- Реж. изображения: нажмите экранную кнопку Настройки и выберите Реж. изображения. Выберите режим изображения.
- Режим звука: нажмите экранную кнопку Настройки и выберите Режим звука. Выберите режим звучания.
- Сведения: нажмите экранную кнопку Настройки и выберите Сведения для отображения подробной информации о текущем видео.

#### Воспроизведение музыки

#### MEDIA.P → Музыка

Выберите музыкальный файл из списка или нажмите ► для воспроизведения музыки. Используйте пульт ДУ или экранные кнопки для управления воспроизведением видео. Чтобы остановить воспроизведение файла, нажмите  $\blacksquare$  или RETURN $\blacksquare$ .

### Создание списка воспроизведения

В списке Парам. в верхней части экрана выберите Воспр. выбранн., отметьте все необходимые музыкальные файлы и выберите Воспр.. Создастся список воспроизведения. Если список отображается в режиме каталога, можно выбрать только файлы из текущего каталога. Чтобы выбрать файлы из других каталогов, измените режим просмотра.

## Поиск по музыкальному файлу

- Нажмите « / ». Выполнится поиск по файлу с шагом 10 секунд.
- Нажмите II. Воспроизводимый музыкальный файл будет приостановлен.

## Открытие другого файла

- Нажмите экранную кнопку  $\blacktriangleright$
- Выберите файл из списка воспроизведения.

### Дополнительные настройки воспроизведения аудио

• Случайно

Нажмите экранную кнопку Вкл.. Выберите воспроизведение в прямом или в случайном порядке.

• Повтор

Нажмите экранную кнопку Повтор. Изменится режим повтора. При нажатии Одна песня повторяется только текущий файл, а при нажатии Все повторяются все файлы из списка воспроизведения.

• Режим звука

Нажмите экранную кнопку Режим звука. Выберите режим звучания.

• Сведения

Нажмите INFO $i$  в списке воспроизведения для просмотра подробной информации о выбранном файле.

## Режим футбола TOOLS<sup>7</sup>

#### МЕНЮ → Приложения → Режим футбола → ENTER

Данный режим обеспечивает оптимальные условия для просмотра спортивных игр.

- $\blacksquare$  (Увеличенный): воспроизведение будет приостановлено, а изображение поделено на 9 частей. Выберите ту часть, которую необходимо увеличить. Для продолжения воспроизведения нажмите эту кнопку еще раз.
- ✎ В режиме Режим "Футбол" для изображения и звука автоматически устанавливается значение Стадион.
- ✎ При выключении телевизора во время просмотра в режиме Режим футбола, Режим футбола отключается.
- ✎ Увеличение не работает в следующих режимах:
	- Функция PIP включена
	- Видео Media Play
	- Anynet+ (HDMI-CEC)
	- Цифровой текст (только для Великобритании)

### Anynet+ (HDMI-CEC)

#### Меню → Система → Anynet+ (HDMI-CEC)

Anynet+ – это функция, позволяющая управлять всеми подключенными устройствами Samsung, поддерживающими функцию Anynet+, с помощью телевизионного пульта дистанционного управления. Систему Anynet+ можно использовать только с устройствами Samsung, поддерживающими функцию Anynet+. Чтобы узнать, поддерживает ли ваше устройство Samsung эту функцию, проверьте, есть ли на устройстве значок Anynet+.

- ✎ Устройствами, поддерживающими функцию Anynet+, можно управлять только с помощью пульта дистанционного управления телевизора, но нельзя с помощью кнопок на панели изделия.
- ✎ В определенных условиях пульт дистанционного управления изделием может не работать. В этом случае повторно выберите устройство, поддерживающее функцию Anynet+.
- ✎ Функции Anynet+ не работают на изделиях других производителей.
- ✎ Для получения инструкций относительно подключения внешних устройств, поддерживающих функцию Anynet+, см. руководство пользователя соответствующего устройства. Необходимо подключить устройство, поддерживающее функцию Anynet+, с помощью кабеля HDMI. Некоторые кабели HDMI могут не поддерживать функцию Anynet+.
- ✎ Функция Anynet+ работает, когда аудиоустройство, поддерживающее Anynet+, находится в режиме ожидания или включено.
- ✎ Anynet+ поддерживает до 12 устройств AV. Можно подключить не более трех устройств одного типа.

### Меню Anynet+ (HDMI-CEC)

Меню Anynet+ изменяется в зависимости от типа и состояния устройств, поддерживающих функцию Anynet+, которые подключены к изделию.

• Просмотр ТВ

Изменение режима Anynet+ на режим телетрансляции изделия.

• (имя устройства) Меню

Отображение меню подключенного устройства. Пример. Если проигрыватель DVD подключен, появится меню диска проигрывателя DVD.

• (имя\_устройства) Сервис

Отображение меню Сервис подключенного устройства. Пример. Если проигрыватель DVD подключен, появится меню Сервис проигрывателя DVD.

✎ В зависимости от устройства это меню может быть недоступно.

• (имя\_устройства) Меню заголовков

Отображение меню заголовков диска подключенного устройства. Например, если подключен проигрыватель DVD, появится меню заголовков фильма проигрывателя DVD.

**• В зависимости от устройства это меню может быть недоступно.** 

### Настройка Anynet+ (HDMI-CEC)

• Anynet+ (HDMI-CEC)

Чтобы использовать функцию Anynet+, для параметра Anynet+ (HDMI-CEC) необходимо установить значение Вкл..

✎ Когда функция Anynet+ (HDMI-CEC) отключена, все операции, связанные с Anynet+, отключаются.

• Автоотключение

Настройте устройство, поддерживающее функцию Anynet+, на автоматическое отключение при выключении изделия.

✎ Если для функции Автоотключение установить значение Да, подключенные внешние устройства будут отключаться при выключении изделия.

**• Может оказаться недоступно для некоторых устройств.** 

### Переключение между устройствами, поддерживающими функцию Anynet+

- 1. Откройте меню Сервис с помощью пульта дистанционного управления и выберите Anynet+ (HDMI-CEC).
- 2. Выберите устройство, затем подождите, пока не будет завершено переключение на выбранное устройство.
	- ✎ Меню появится, только если для функции Anynet+ (HDMI-CEC) установить значение Вкл. в меню Система.
	- ✎ Переключение на выбранное устройство может занять до 2 минут. Операцию переключения нельзя отменить во время процесса переключения.
	- ✎ Если устройство, поддерживающее функцию Anynet+, выбрано с помощью функции Источник, функцию Anynet+ использовать нельзя. Убедитесь, что вы переключились на устройство Anynet+.

### Поиск и устранение неполадок

При возникновении проблем, связанных с работой изделия, сначала просмотрите список возможных проблем и способов их устранения. Если ни один из советов по устранению неполадок не помогает решить проблему, перейдите по адресу www.samsung.com

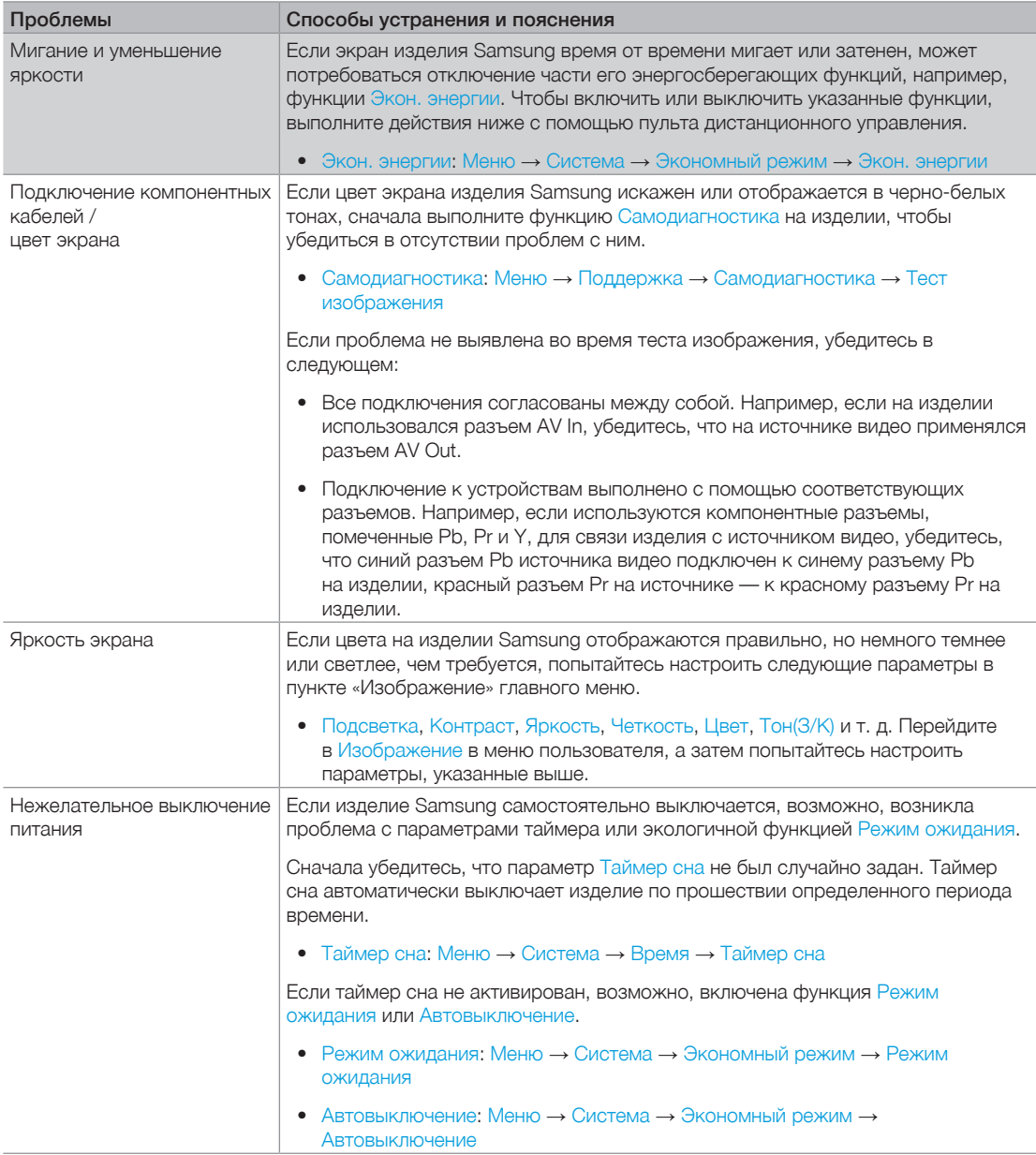

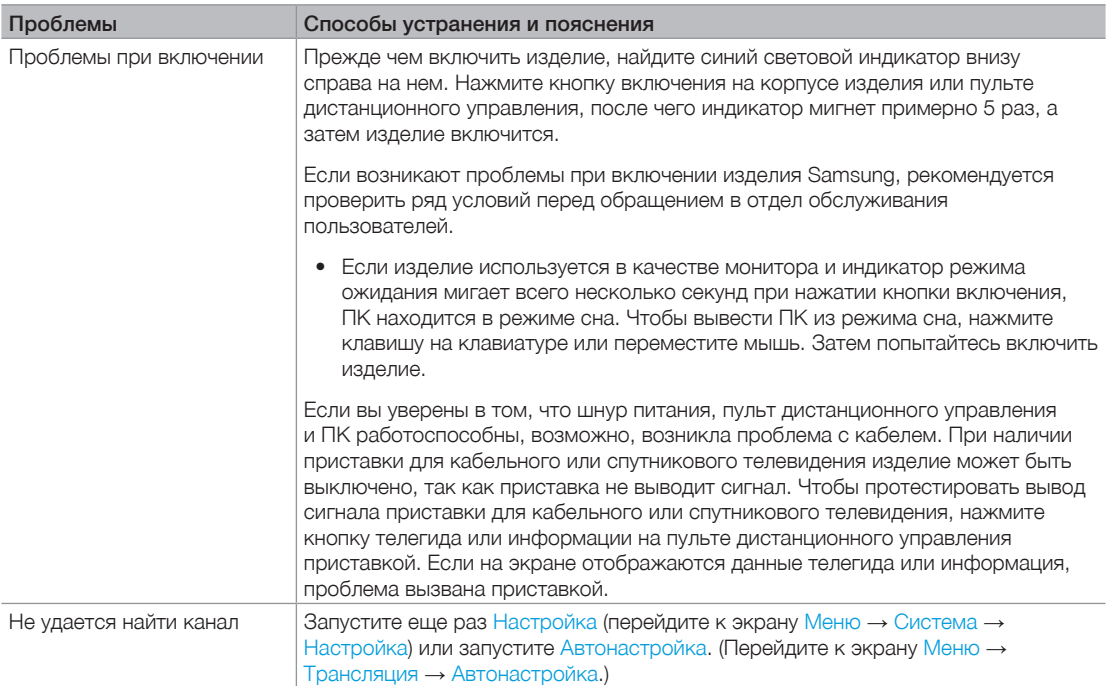

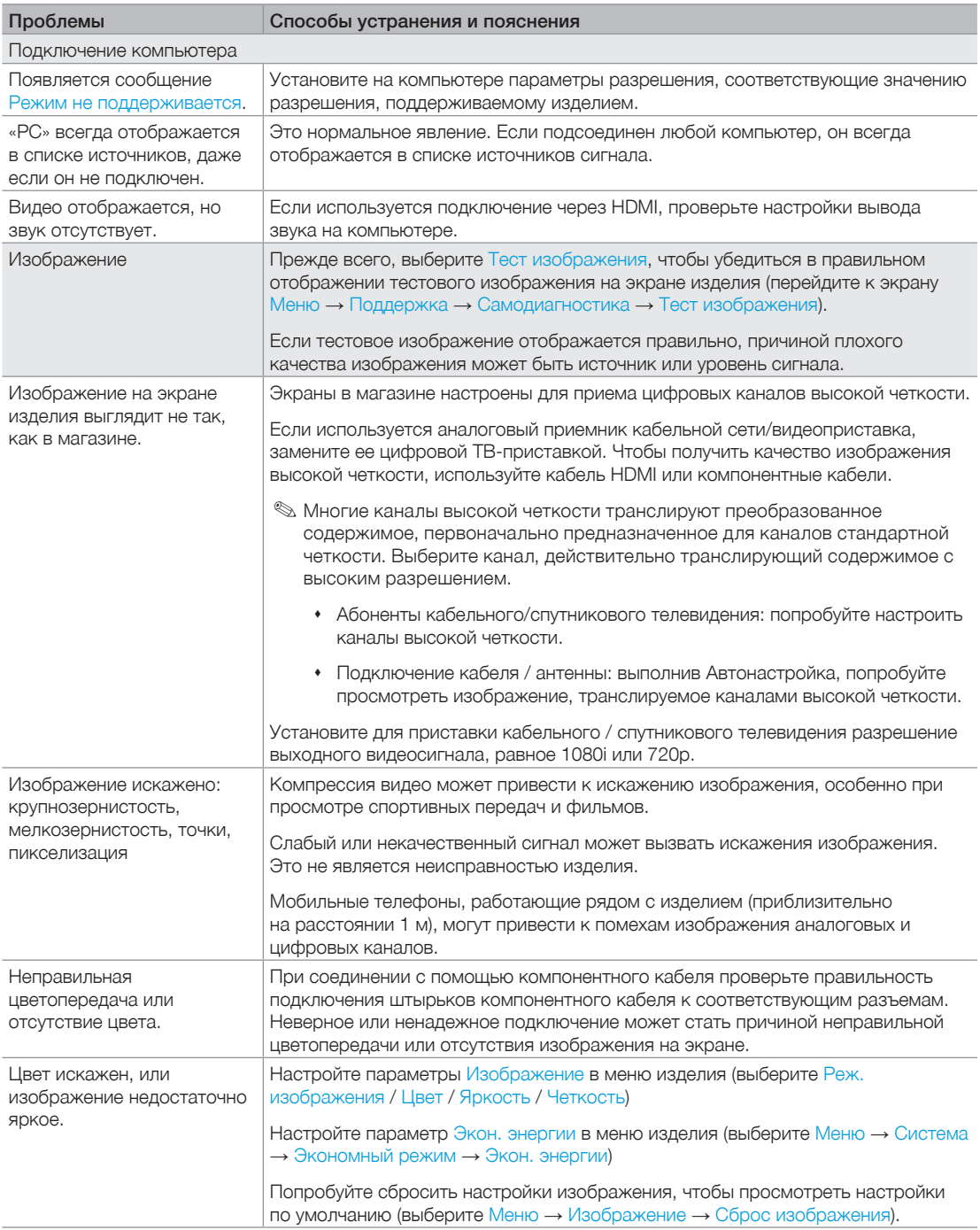

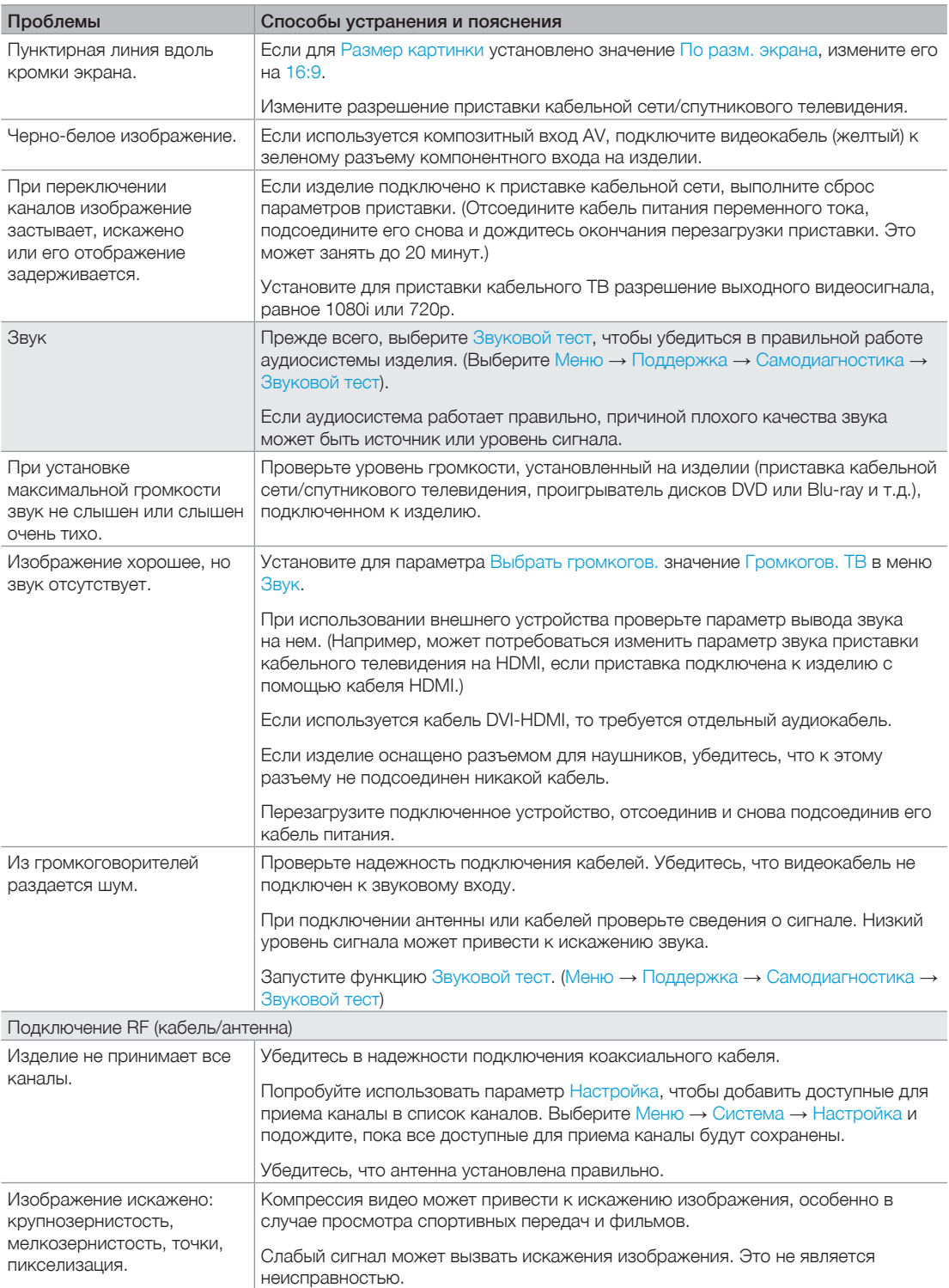

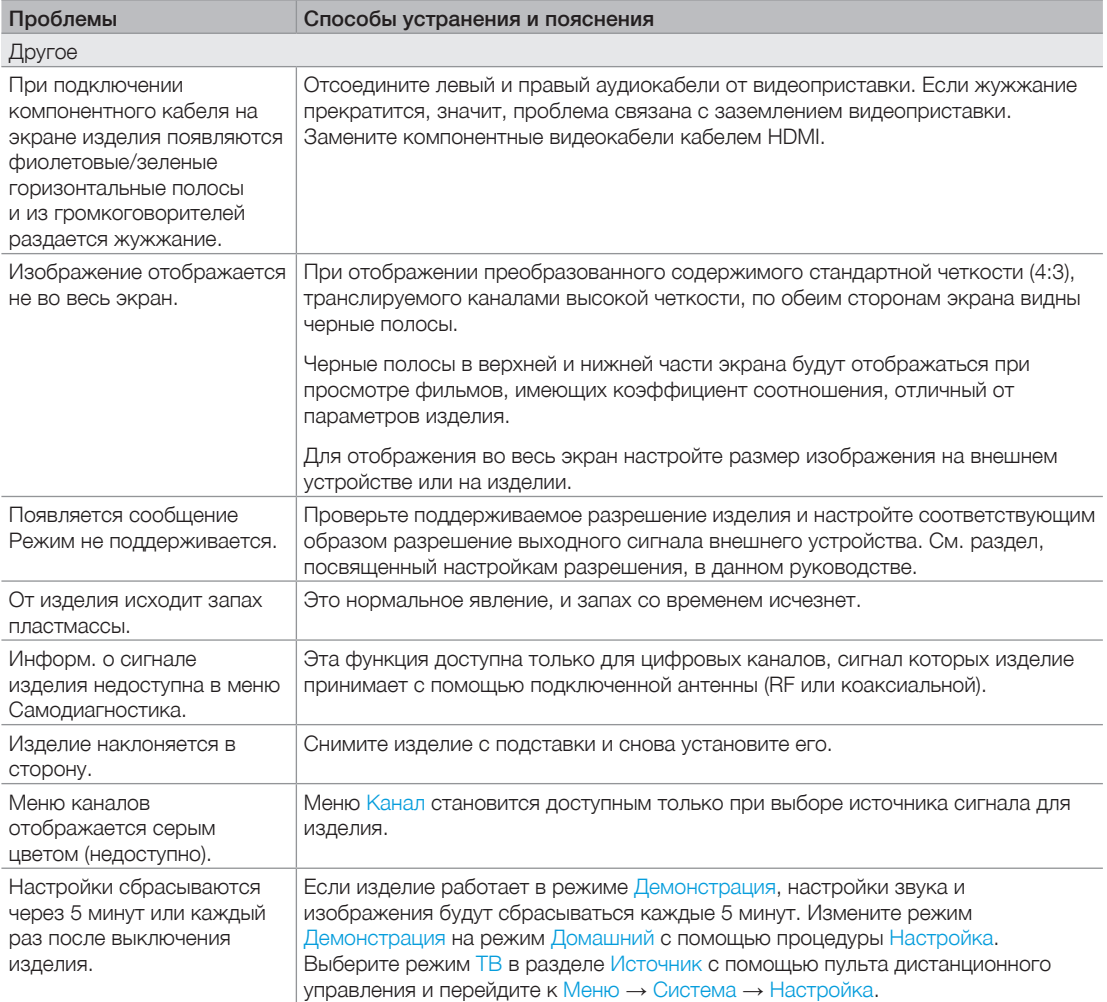
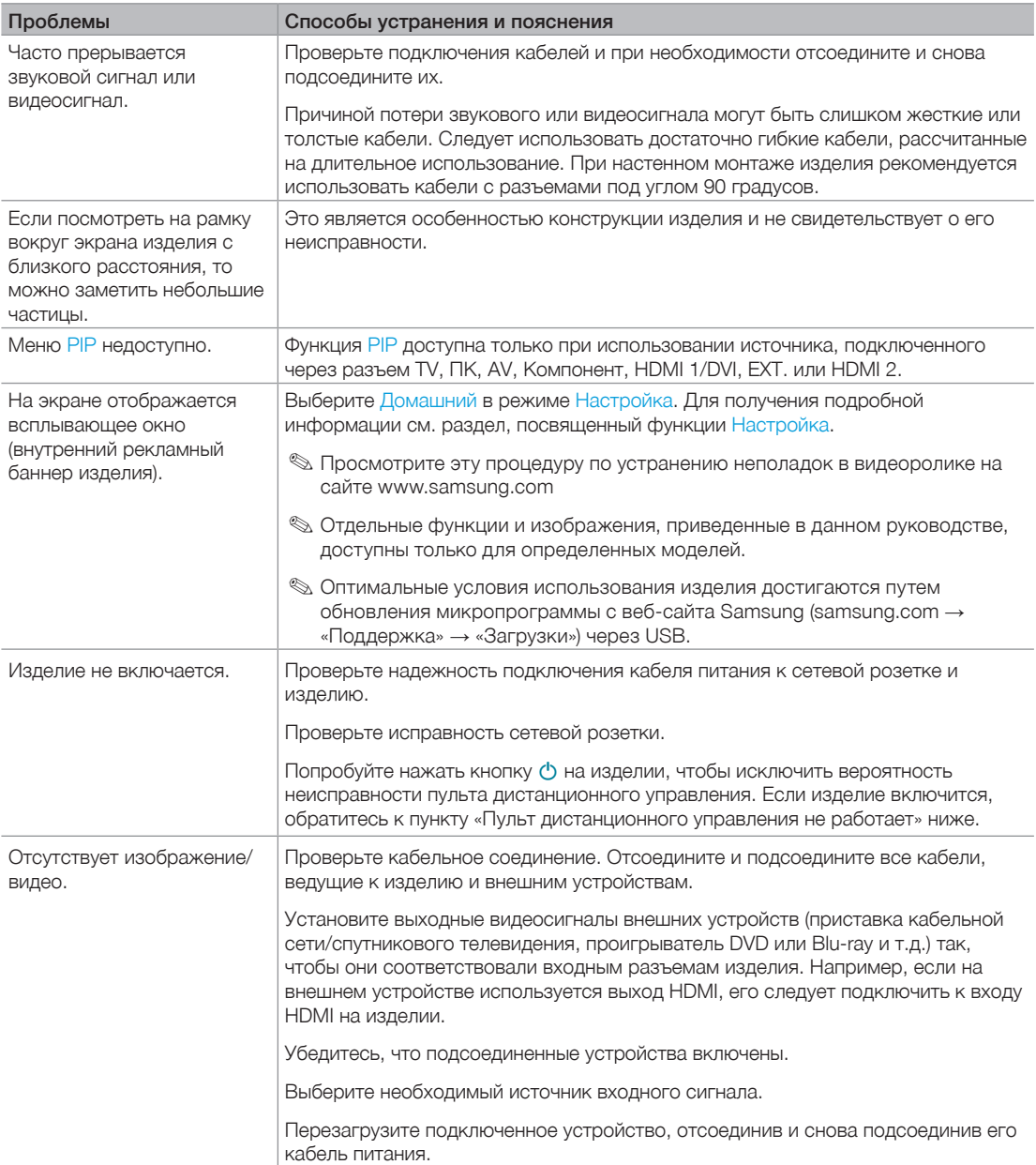

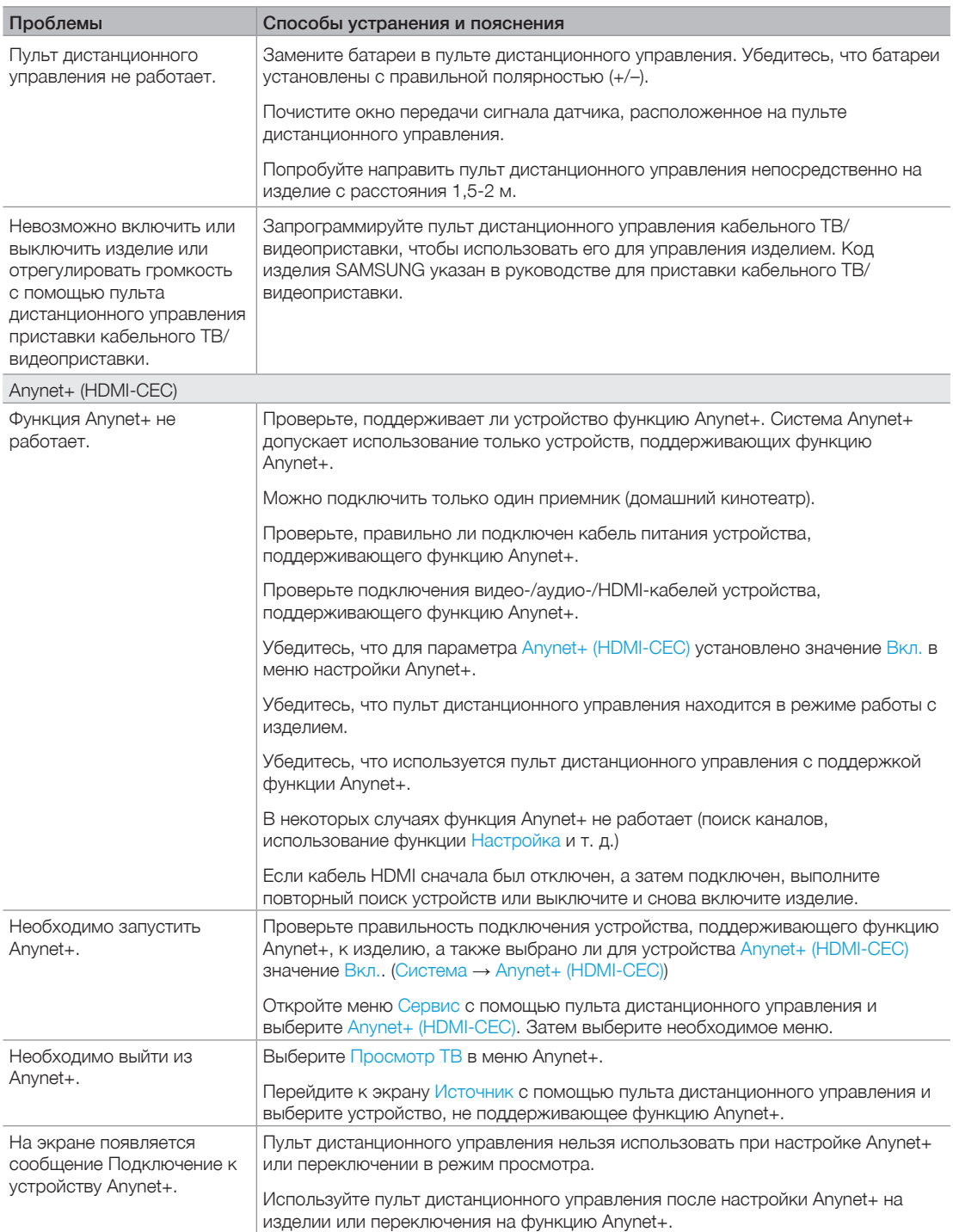

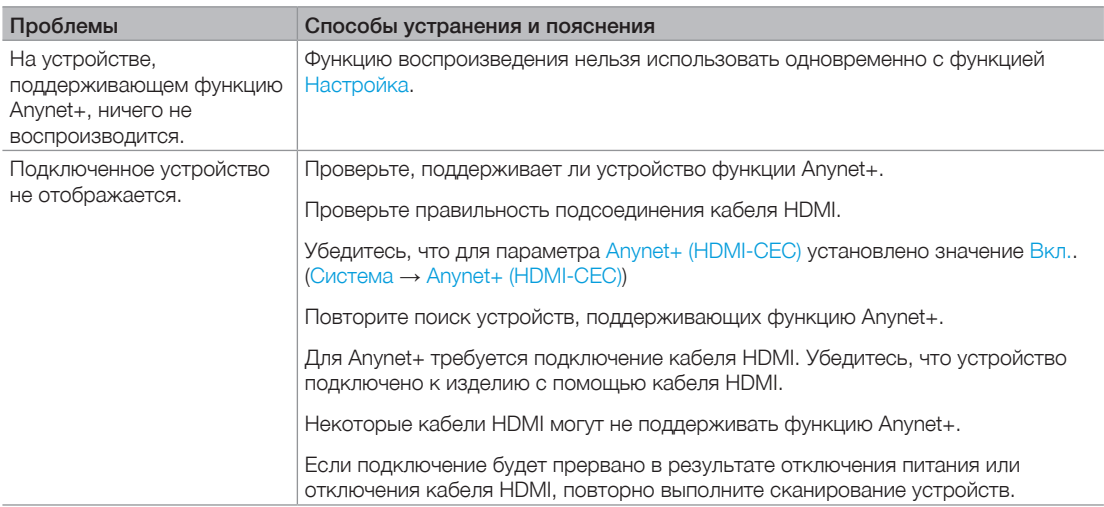

✎ Отдельные функции и изображения, приведенные в данном руководстве, доступны только для определенных моделей.

✎ Оптимальные условия использования изделия достигаются путем обновления микропрограммы с вебсайта Samsung (samsung.com → «Поддержка» → «Загрузки») через USB.

### Поддерживаемые форматы субтитров и файлов Media Play

## Субтитры

### Внешние

- Синхронизированный текстовый формат MPEG-4 (.ttxt)
- SAMI (.smi)
- SubRip (.srt)
- SubViewer (.sub)
- Micro DVD (с расширением .sub или .txt)
- SubStation Alpha (.ssa)
- Advanced SubStation Alpha (.ass)
- Powerdivx (.psb)

### Внутренние

– Xsub

Контейнер: AVI

– SubStation Alpha

Контейнер: MKV

– Advanced SubStation Alpha

Контейнер: MKV

– SubRip

Контейнер: MKV

– Синхронизированный текстовый формат MPEG-4

Контейнер: MP4

### Поддерживаемые разрешения изображений

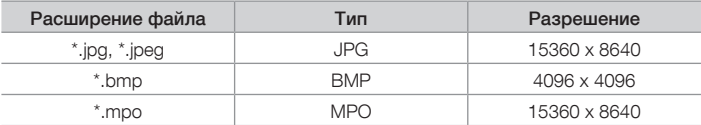

✎ Изображения JPEG с цветовым пространством CMYK, YCCK не поддерживаются.

## Поддерживаемые форматы музыкальных файлов

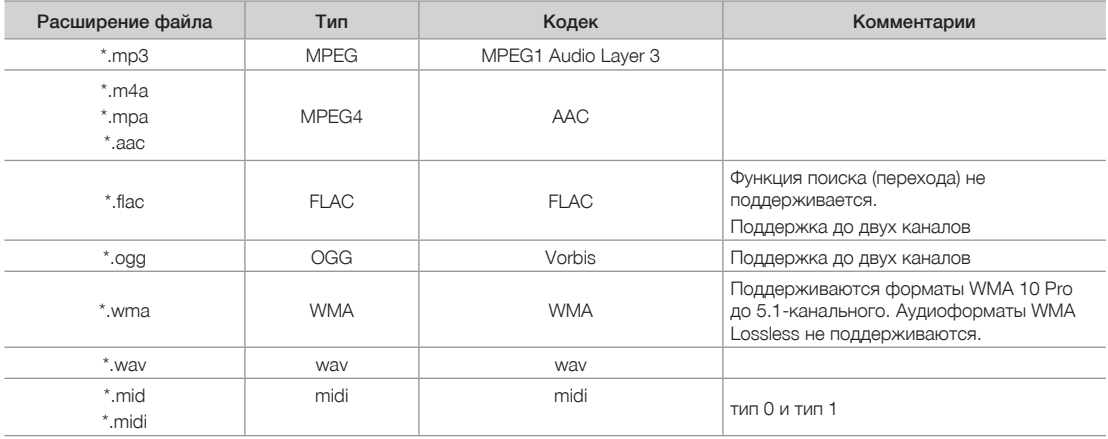

## Видеокодек

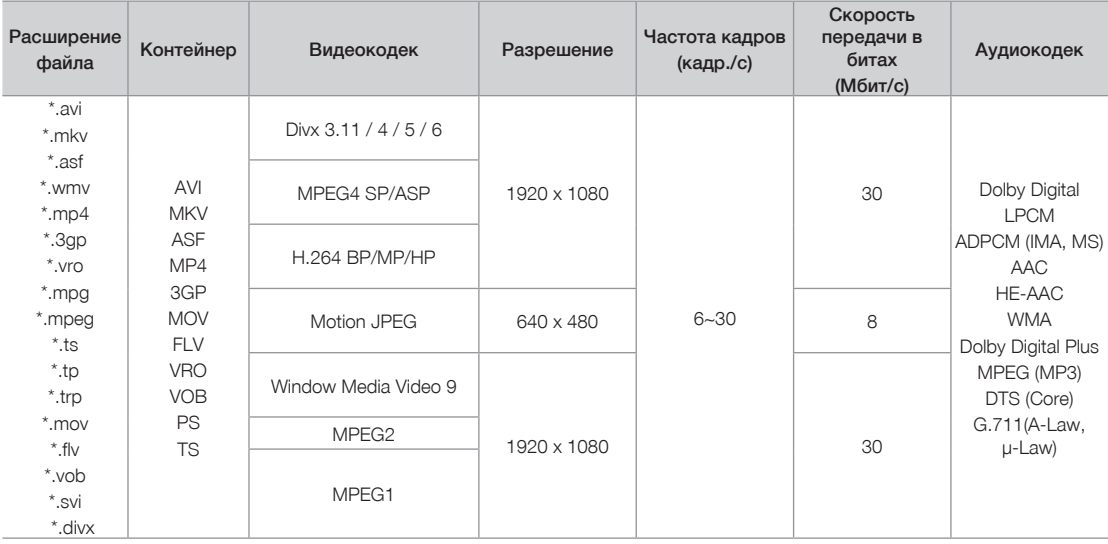

### Другие ограничения

- ✎ Из-за ошибок в содержимом или контейнере видео может не воспроизводиться или воспроизводиться неправильно.
- ✎ Звук или видео могут отсутствовать, если стандартная скорость передачи/частота кадров содержимого превышает параметры скорости, указанные в приведенной выше таблице.
- ✎ При наличии ошибки в таблице индексов функция поиска (перехода) не поддерживается.
- ✎ При воспроизведении видеозаписей со скоростью более 10 Мбит/с меню может отображаться с задержкой.
- ✎ Некоторые устройства USB/цифровые камеры могут быть несовместимы с проигрывателем.

### Видеодекодеры

- Поддерживает формат H.264, Level 4.1 (форматы FMO/ASO/RS не поддерживаются)
- VC1 AP L4 не поддерживается.
- Формат GMC 2 не поддерживается.
- Частота кадров:

Ниже 1280x720: не более 60 кадров

Выше 1280x720: не более 30 кадров

### Аудиодекодеры

- Формат WMA 10 Pro поддерживает 5.1-канальное звучание. Поддержка до профиля M2.
- Аудиоформаты WMA Lossless не поддерживаются.
- Vorbis поддерживается до 2 каналов.
- Dolby Digital Plus поддерживается до 5.1 каналов.

#### Телетекст на аналоговых каналах

Информацию об использовании телетекста см. на странице указателя службы телетекста. Для правильного отображения информации телетекста необходимо обеспечить стабильность приема сигнала. Иначе информация может отображаться не полностью, или некоторые страницы могут быть пропущены.

- ✎ Переход по страницам телетекста можно выполнять с помощью цифровых кнопок на пульте дистанционного управления.
- $\bigcirc$   $\textcircled{\textsf{1}}$  (отображение телетекста/ совмещение/выключен): включение режима телетекста на текущем канале. Нажмите кнопку дважды, чтобы наложить телетекст на изображение на телеэкране. Нажмите ее еще раз для выхода из режима телетекста.
- $\bullet$   $\text{[}$   $\bullet$  (сохранить): сохранение страниц телетекста.
- $\bigcirc$   $\bigcirc$  (указатель): отображение страницы указателя (содержания) в любой момент во время просмотра телетекста.
- $\bigoplus$  (размер): отображение телетекста в верхней части экрана. Размер телетекста увеличивается в два раза. Чтобы переместить текст в нижнюю часть экрана, нажмите кнопку еще раз. Для возврата к первоначальному размеру нажмите кнопку еще раз.
- $\bigoplus \sqsubseteq$  (удержание): сохранение на экране текущей страницы, если имеется несколько дополнительных страниц, переключающихся автоматически. Чтобы отменить, нажмите кнопку еще раз.
- 6 Цветные кнопки (красная, зеленая, желтая, синяя): если телевещательная компания использует систему FASTEXT, то разные разделы страницы телетекста будут обозначены цветами, и их можно будет выбрать, нажимая цветные кнопки. Нажмите цветную кнопку, соответствующую выбранному разделу. Отобразится новая страница, обозначенная данным цветом. Элементы можно выбирать аналогичным образом. Чтобы открыть предыдущую или следующую страницу, нажмите соответствующую цветную кнопку.

SOURCE ĐE 6 **PRE-CH**<br>E **TTX/MIX**  $\Omega$ **e**  $\sum_{p}$  $\bf{O}$ (CH LIST  $\boldsymbol{Q}$ .<br>⊮⊟ ጠ (≣⊙ **MENU**  $\ddot{\mathbf{e}}$ **TOOLS INFO**  $\ddot{\mathbf{0}}$  $\bf{0}$ HO  $i\overline{\mathbb{E}}$ **RETURN**  $\widetilde{H}$  $\ddot{\mathbf{6}}$ @ 6  $\overline{A}$  $\overline{B}$  $\overline{D}$ SAMSWNG

- $\bullet$   $\epsilon$  (режим): выбор режима телетекста (LIST/FLOF). Если нажать эту кнопку в режиме LIST, автоматически будет выбран режим сохранения списка. В этом режиме можно сохранять страницы телетекста в список с помощью кнопки 8 (сохранить).
- $\bigcirc$   $\bigcirc$  (дополнительная страница): отображение доступной дополнительной страницы.
- $\mathbf{9}$   $\odot$  (страница вверх): отображение следующей страницы телетекста.
- $<sup>①</sup>$   $\approx$  (страница вниз):</sup> отображение предыдущей страницы телетекста.
- $\mathbf 0$   $\in$ ? (открыть): отображение скрытого текста (например, ответов на вопросы викторины). Для отображения нормального экрана нажмите эту кнопку еще раз.
- $\bullet$   $\mathbb{R}$  (отмена): уменьшение размера телетекста для его наложения на изображение на телеэкране.

### Стандартная страница телетекста

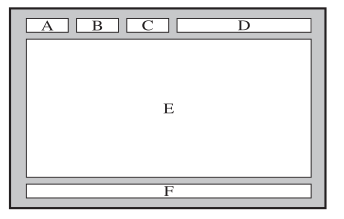

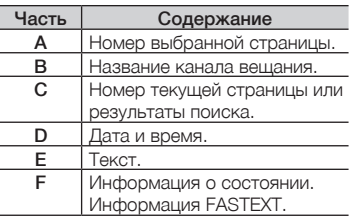

#### Крепление к кронштейну для настенного монтажа/настольной подставке

✎ Недоступно в серии TD590.

### Подготовительные действия перед установкой настенного крепления/настольной подставки

- 1. Отключите устройство и выньте кабель питания из сетевой розетки.
- 2. Постелите на ровную поверхность мягкую ткань или поместите подушку, а на нее экраном вниз положите устройство.
- 3. Придерживайте рукой корпус устройства. Чтобы снять подставку, потяните ее в направлении стрелки, как показано на рисунке.

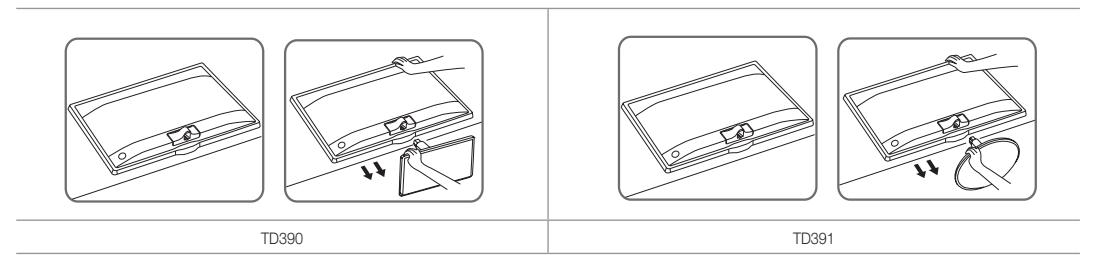

### Крепление к кронштейну для настенного монтажа/настольной подставке

 $\ddot{\mathbf{O}}$ 

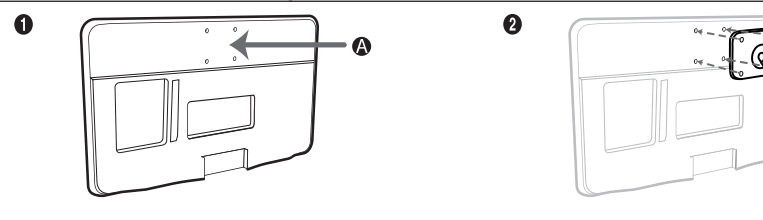

 $\bullet$ 

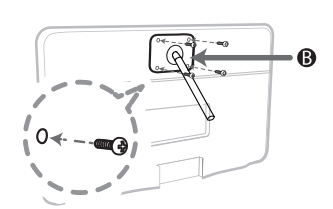

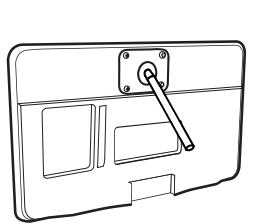

A Кронштейн для настенного монтажа/настольная подставка

B Комплект для настенного монтажа/настольная подставка (не входит в комплект)

#### $<sup>1</sup>$ Внимание!</sup>

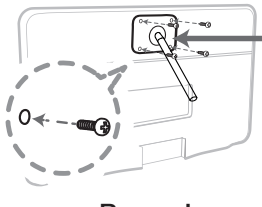

Важно!

При установке настенного крепления не используйте винты длиной более 10 мм (L10).

- 4. Совместите крепление для настенного монтажа/настольную подставку с устройством и надежно закрепите крепление для настенного монтажа/настольную подставку с помощью винтов.
- 5. Совместите пазы на подставке (настольной, настенной или иного типа) с пазами на той части устройства, которую необходимо подсоединить к подставке, а затем закрепите подставку, закрутив винт.

#### Установка настенного крепления

#### Установка с помощью набора для настенного монтажа

Набор для настенного монтажа (продается отдельно) позволяет установить телевизор на стене.

Дополнительные сведения о настенной установке см. в инструкциях, прилагаемых к деталям настенного монтажа. Для получения помощи при установке настенного кронштейна обратитесь к специалисту по технической поддержке. Не рекомендуется делать это самостоятельно.

Samsung Electronics не несет ответственности за любые повреждения изделия или травмы, возникшие в случае самостоятельной установки телевизора покупателем.

### Характеристики набора для настенного монтажа (VESA)

✎ Набор для настенного монтажа не входит в комплект, а продается отдельно.

Устанавливайте настенное крепление на прочную стену, перпендикулярную полу. В случае крепления к другим строительным материалам обратитесь за советом к ближайшему дилеру. При установке на потолке или наклонной стене устройство может упасть и стать причиной травмы.

#### **В ПРИМЕЧАНИЕ.**

- В приведенной ниже таблице представлены стандартные размеры наборов для настенного монтажа.
- В комплект поставки набора для настенного монтажа входит подробное руководство по установке и все необходимые для сборки детали.
- Не используйте винты, не соответствующие стандарту VESA.
- Не используйте слишком длинные винты или винты, не соответствующие стандарту VESA. Использование винтов длиннее стандартного размера может привести к повреждению внутренних элементов телевизора.
- Для настенных креплений с винтами, не соответствующими требованиям стандарта VESA, длина винтов может быть различной и будет определяться техническими характеристиками настенных креплений.
- Не затягивайте винты слишком сильно, поскольку это может привести к повреждению изделия или быть причиной его падения, что может повлечь за собой травму. Samsung не несет ответственности за подобные несчастные случаи.
- Samsung не несет ответственности за повреждение устройства или получение травм при использовании настенного крепления, не соответствующего стандартам VESA или не предназначенного для этих целей, а также в случае несоблюдения инструкций по установке устройства.
- Не устанавливайте телевизор под наклоном более 15 градусов.

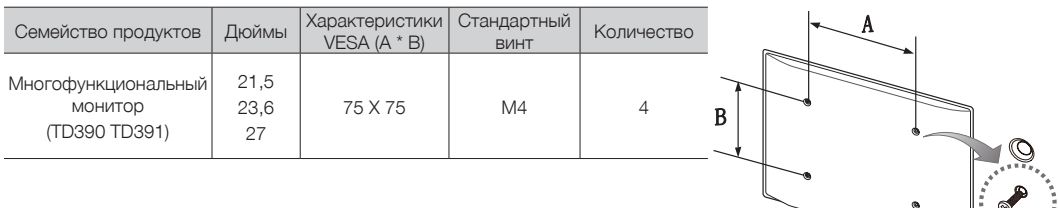

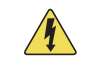

Не выполняйте установку набора для настенного монтажа, когда телевизор включен. Это может привести к поражению электрическим током.

#### Замок Kensington для защиты от краж

Замок Kensington — это устройство, предназначенное для физической фиксации изделия на месте при использовании в общественном месте.

Кабель замка Kensington оборачивается вокруг крупного неподвижного предмета, а затем подключается к гнезду Kensington, расположенному на задней панели изделия.

Внешний вид и способ блокировки могут отличаться от изображения, расположенного ниже, и зависят от производителя. Дополнительные сведения об использовании замков Kensington см. в прилагаемых к ним руководствам. Изделия Samsung поставляются без замков Kensington.

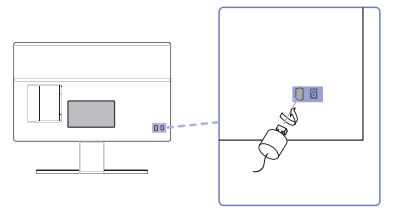

<Дополнительно>

 $\$  Найдите значок  $\boxdot$  на задней панели изделия. Гнездо для замка Kensington находится рядом со значком  $\boxdot$ .

#### Чтобы заблокировать монитор, выполните следующие действия:

- 1. Оберните кабель замка Kensington вокруг большого стационарного предмета, например, письменного стола или стула.
- 2. Пропустите конец кабеля с замком через петлю на другом конце кабеля Kensington.
- 3. Вставьте стопор в гнездо замка Kensington на изделии.
- 4. Закройте замок.
- ✎ Здесь приведены общие инструкции. Более подробные инструкции см. в руководстве пользователя к замку.
- **Устройство блокировки приобретается отдельно.**
- ✎ Расположение гнезда для замка Kensington может отличаться в зависимости от модели изделия.

#### Хранение и обслуживание

Если на экране изделия имеется наклейка, после ее удаления может остаться небольшое загрязнение. Удалите загрязнения перед тем, как использовать изделие.

Во время чистки внешняя поверхность телевизора и экран могут быть поцарапаны. Чтобы предотвратить появление царапин, осторожно протирайте внешнюю поверхность телевизора и его экран прилагаемой тканью или другой мягкой тканью.

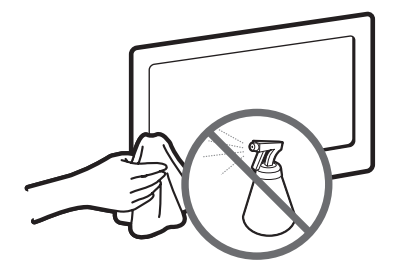

Не распыляйте воду непосредственно на изделие. Попавшая внутрь изделия жидкость может стать причиной повреждения, возгорания или поражения электрическим током.

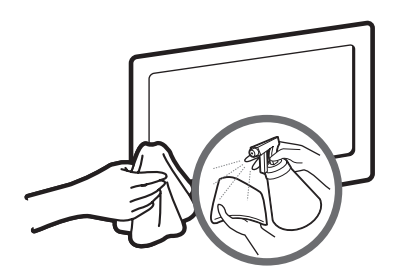

Для очистки следует использовать только мягкую ткань, смоченную в небольшом количестве воды. Не используйте легковоспламеняющиеся жидкости (например, бензин, разбавители) или моющие средства.

#### Лицензия

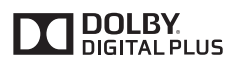

Произведено по лицензии Dolby Laboratories. Dolby и символ двойного D являются товарными знаками Dolby Laboratories.

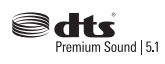

Manufactured under a license from U.S. Patent No's: 5,956,674, 5,974,380, 5,978,762, 6,487,535, 6,226,616, 7,212,872, 7,003,467, 7,272,567, 7,668,723, 7,392,195, 7,930,184, 7,333,929 and 7,548,853. DTS, the Symbol, and DTS and the Symbol together are registered trademarks & DTS Premium Sound | 5.1 is a trademark of DTS, Inc. ©2012 DTS, Inc. All Rights Reserved.

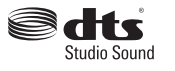

Manufactured under a license from U.S. Patent No's: 6,285,767, 8,027,477, 5,319,713, 5,333,201, 5,638,452, 5,771,295, 5,970,152, 5,912,976, 7,200,236, 7,492,907, 8,050,434, 7,720,240, 7,031,474, 7,907,736 and 7,764,802. DTS, the Symbol, and DTS and the Symbol together are registered trademarks & DTS Studio Sound is a trademark of DTS, Inc. ©2012 DTS, Inc. All Rights Reserved.

## Həm

The terms HDMI and HDMI High-Definition Multimedia Interface, and the HDMI Logo are trademarks or registered trademarks of HDMI Licensing LLC in the United States and other countries.

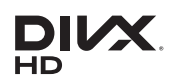

DivX Certified® to play DivX® video up to HD 1080p, including premium content.

ABOUT DIVX VIDEO: DivX® is a digital video format created by DivX, LLC, a subsidiary of Rovi Corporation. This is an official DivX Certified® device that has passed rigorous testing to verify that it plays DivX video. Visit divx. com for more information and software tools to convert your files into DivX videos.

ABOUT DIVX VIDEO-ON-DEMAND: This DivX Certified® device must be registered in order to play purchased DivX Video-on-Demand (VOD) movies. To obtain your registration code, locate the DivX VOD section in your device setup menu. Go to vod.divx.com for more information on how to complete your registration.

DivX®, DivX Certified® and associated logos are trademarks of Rovi Corporation or its subsidiaries and are used under license. Covered by one or more of the following U.S. patents: 7,295,673; 7,460,668; 7,515,710; 7,519,274

#### Open Source Licence Notice

Open Source used in this product can be found on the following webpage. (http://opensource.samsung.com) Open Source Licence Notice is written only English.

Правильная утилизация батарей изделия

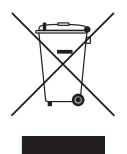

#### Правильная утилизация данного изделия (утилизация электрического и электронного оборудования) (действует во всех странах Европейского союза и других странах Европы, принявших систему разделения отходов)

Подобная маркировка на изделии, принадлежностях или в руководстве предупреждает, что по истечении срока службы изделие или электронные принадлежности (например, зарядное устройство, наушники, кабель USB) не следует выбрасывать вместе с другим бытовым мусором. Чтобы избежать вредного воздействия на окружающую среду или на здоровье человека от неконтролируемой утилизации отходов, следует отделять маркированные подобным образом изделия от другого мусора для соответствующей переработки и повторного использования в качестве сырья. За подробной информацией о месте и способе экологически безопасной утилизации бытовым потребителям следует обращаться к продавцу изделия или в органы местного самоуправления. Промышленным потребителям необходимо обратиться к поставщику, чтобы проверить сроки и условия договора купли-продажи. Подобные изделия и электронные принадлежности не следует утилизировать вместе с другими производственными отходами.

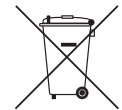

#### (действует во всех странах Европейского союза и других странах Европы, принявших систему отдельного возврата батарей)

Подобная маркировка на батарее, руководстве или упаковке свидетельствует о том, что батареи изделия в конце срока его использования нельзя утилизировать с другими бытовыми отходами. Символы химических элементов Hg, Cd или Pb в маркировке указывают на то, что в батарее содержится ртуть, кадмий или свинец в концентрации, превышающей уровни, установленные директивой EC 2006/66. В случае нарушения требований по утилизации эти вещества могут нанести вред здоровью людей или окружающей среде. Для защиты природных ресурсов и в целях повторного использования материалов не выбрасывайте батареи с другими бытовыми отходами, а утилизируйте их в соответствии с правилами местной системы возврата батарей.

- ПРЕДУПРЕЖДЕНИЯ: Эффект остаточного изображения, известный как выгорание экрана, может возникнуть на большинстве типов телевизоров при непрерывном отображении одного и того же изображения. Самыми распространенными причинами возникновения данного эффекта являются логотипы, непрерывно отображающиеся на экране телевизора. Данные логотипы характерны для многих программ кабельного телевидения. Чтобы избежать появления данного эффекта, не допускайте отображения неподвижных изображений в течение длительного времени и уменьшите яркость и контрастность для снижения интенсивности изображения. Продолжительный просмотр фильмов и программ, имеющих форматное соотношение, отличающееся от форматного соотношения телевизора, может привести к возникновению эффекта остаточного изображения. Старайтесь не допускать отображения черных полос вверху или внизу изображения, используя функцию масштабирования. Это поможет убрать черные полосы и развернуть изображение на весь экран. Использование игровой приставки может привести к возникновению эффекта остаточного изображения. При выборе ПК в качестве источника входного сигнала не допускайте отображения неподвижных изображений в течение длительного времени и уменьшите яркость и контрастность для снижения интенсивности изображения.
- ВАЖНО: Гарантия Samsung® не распространяется на проблемы, связанные с эффектом остаточного изображения.

ЖК-монитор со встроенным ТВ-тюнером - устройство для визуального отображения текстовой и графической информации, в том числе программ телевизионного вещания.

#### Технические характеристики

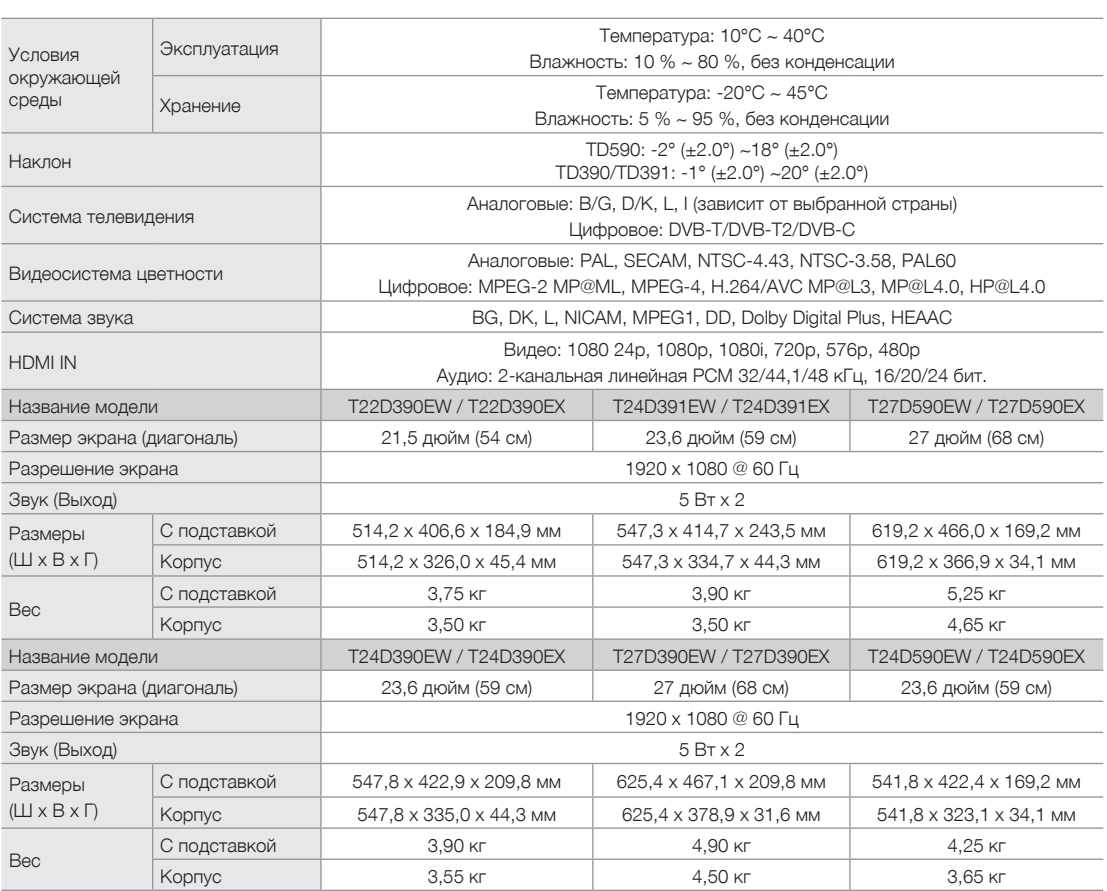

✎ Конструкция и характеристики изделия могут быть изменены без предварительного уведомления.

✎ Характеристики электропитания и потребления электроэнергии указаны на наклейке на корпусе изделия.

✎ Некоторые модели могут быть доступны для приобретения не во всех регионах.

✎ Если отсутствует переключатель для ограничения питания, потребление электроэнергии будет равно «0» только при отсоединении шнура питания.

✎ Функция DPM (Display Power Management) не работает при использовании вместе с портом HDMI IN 1 (DVI) этого изделия.

### Указатель

## $\underline{A}$

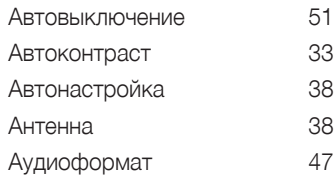

## Б

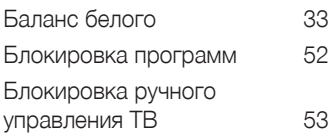

### В

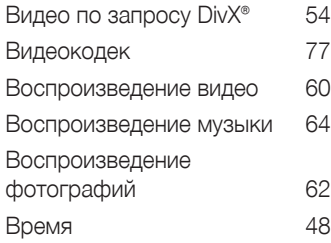

## $\frac{\Gamma}{E}$

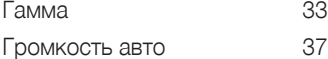

## Д

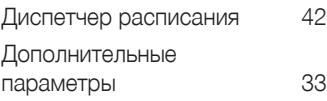

### З

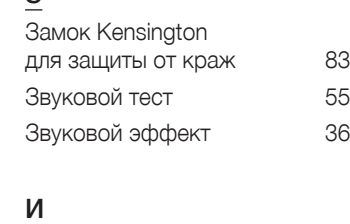

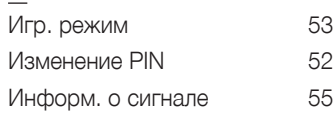

## $\underline{\mathsf{K}}$

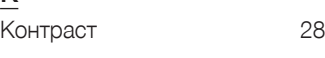

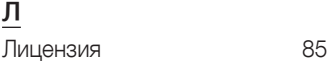

## Н

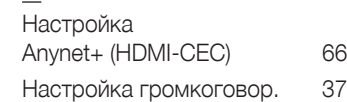

### О

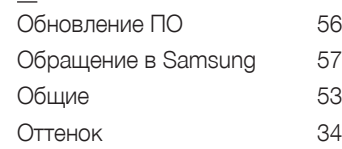

## П

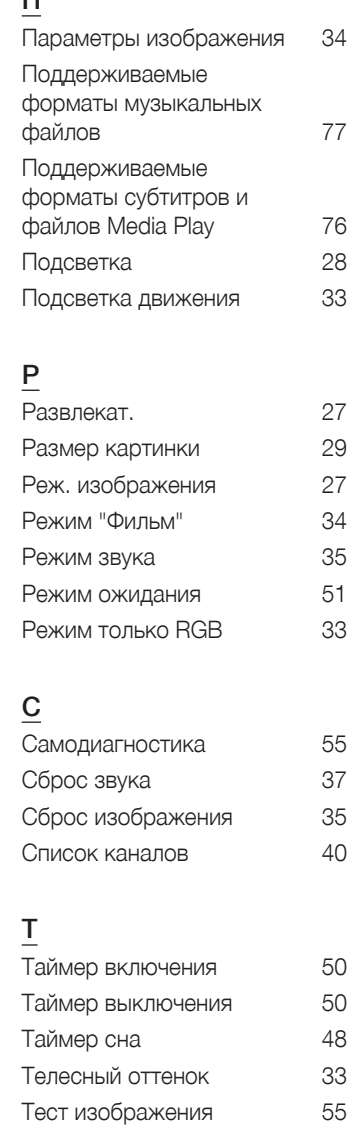

Тон(З/К) 28 Точная настройка 46

### У

Устранение неполадок 68

### $\overline{\Phi}$

—<br>Фильтр шумов MPEG 34

## Ц

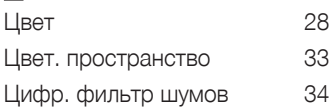

### Ч

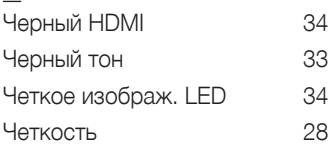

## Э

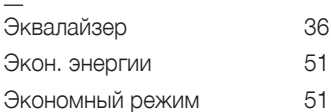

## Я

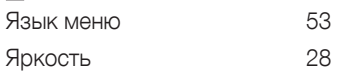

## A

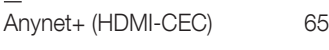

## D

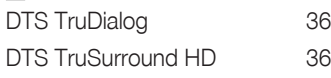

### M

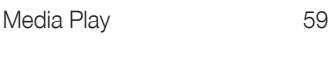

### P

PIP 32

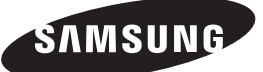

#### **Связывайтесь с SAMSUNG по всему миру**

Если у вас есть предложения или вопросы по продукции Samsung, обращайтесь, пожалуйста, в информационный центр компании Samsung.

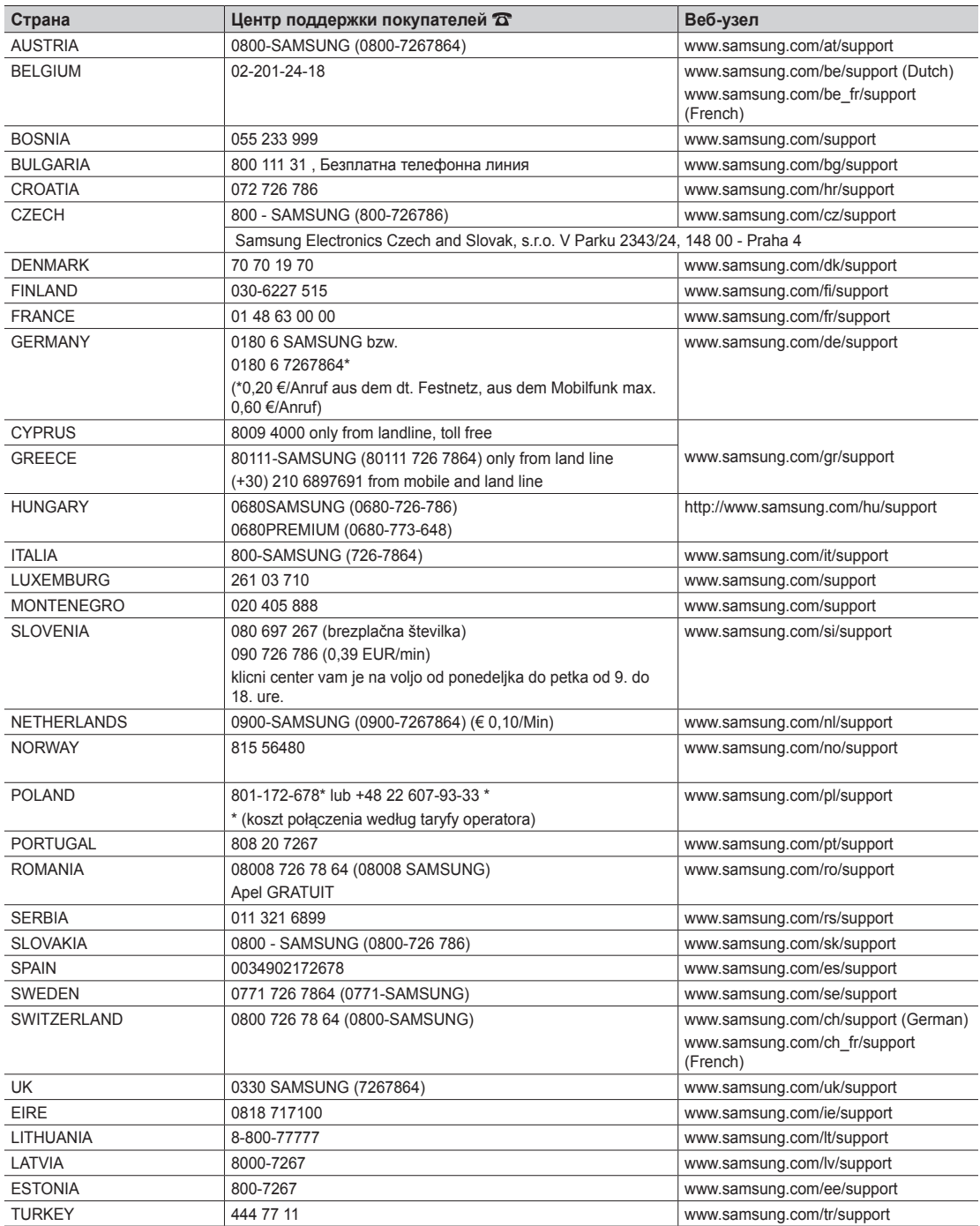